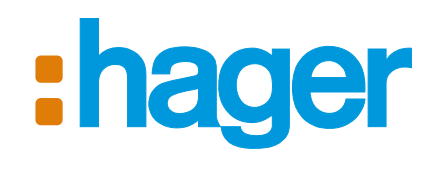

- FR) Résumé d'installation p. 2 Transmetteur téléphonique GSM IT) Riassunto d'installazione p. 11 Combinatore telefonico GSM DE Programmierübersicht s. 20 GSM-Telefonwählgerät ES Resumen de la instalación Transmisor telefónico GSM p. 28 GB Installation summary GSM Telephone dialler p. 36
- NL Beknopte samenvatting van de installatie
- GSM-telefoonkiezer p. 44

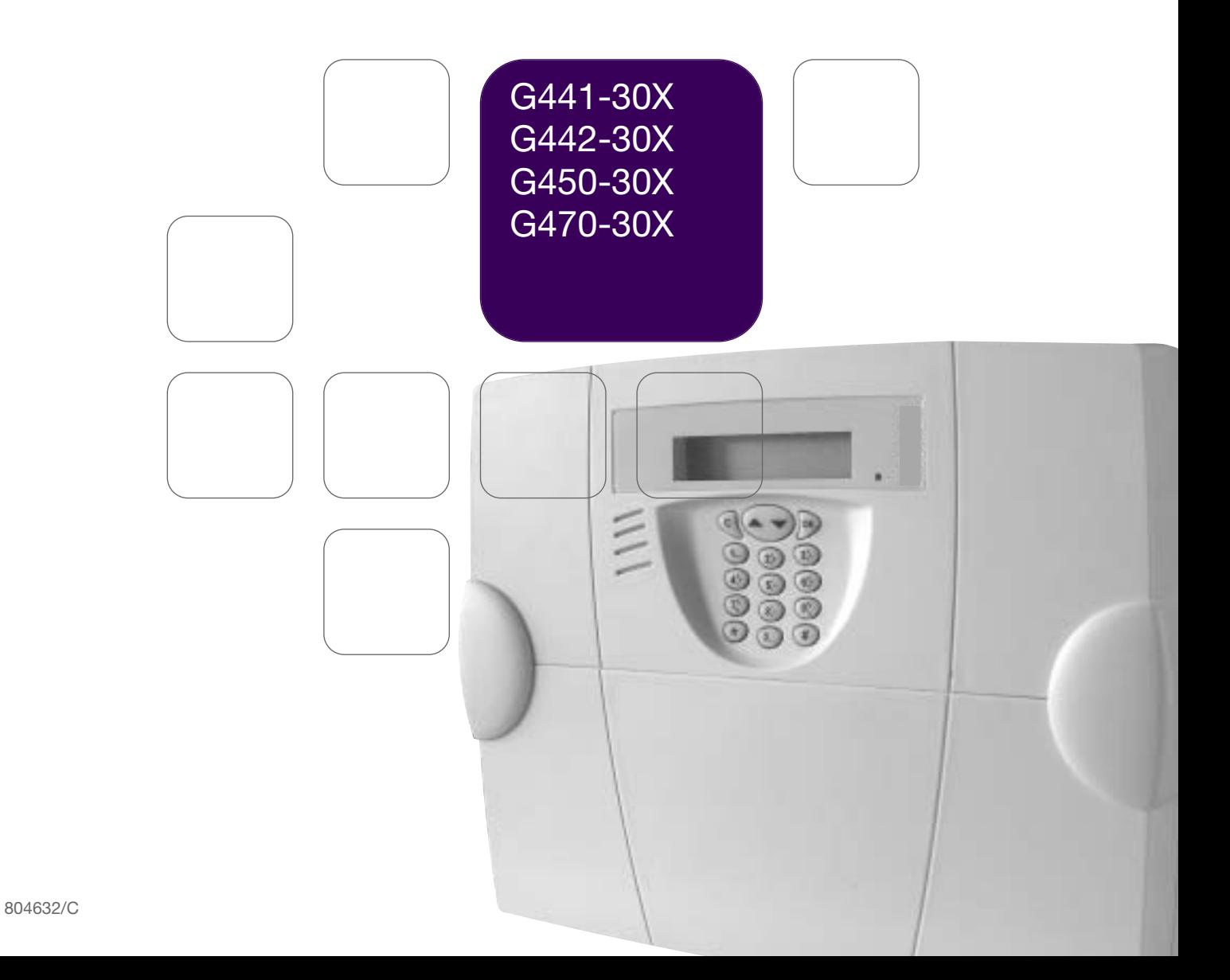

**Ce résumé reprend les étapes essentielles de la mise en service du transmetteur téléphoniques GSM. Pour toutes programmations complémentaires, se reporter à la notice d'installation.**

F

#### ■ **Etape 1 - Ouverture : A** - enlever les 2 caches-vis, **B** - dévisser les 2 vis, **C** - retirer le capot. ■ **Etape 2 - Alimentation : D** - insérer la carte SIM dans son logement en respectant le sens d'insertion, **E** - alimenter le transmetteur : - connexion de la pile pour le G450-30X et G470-30X, - alimentation externe 12 V pour le G442-30X. **F** - connecter la batterie rechargeable,  $\Rightarrow$  L'écran du transmetteur **téléphonique GSM affiche :** ➀ **Programmations sur table D A B C** Carte SIM **E** bornier d'alimentation 12 V pour le transformateur fourni Bonjour { Reference produit **F**

(aucune polarité à respecter)

## ■ **Etape 3 - Programmations indispensables à tous les modes de fonctionnement**

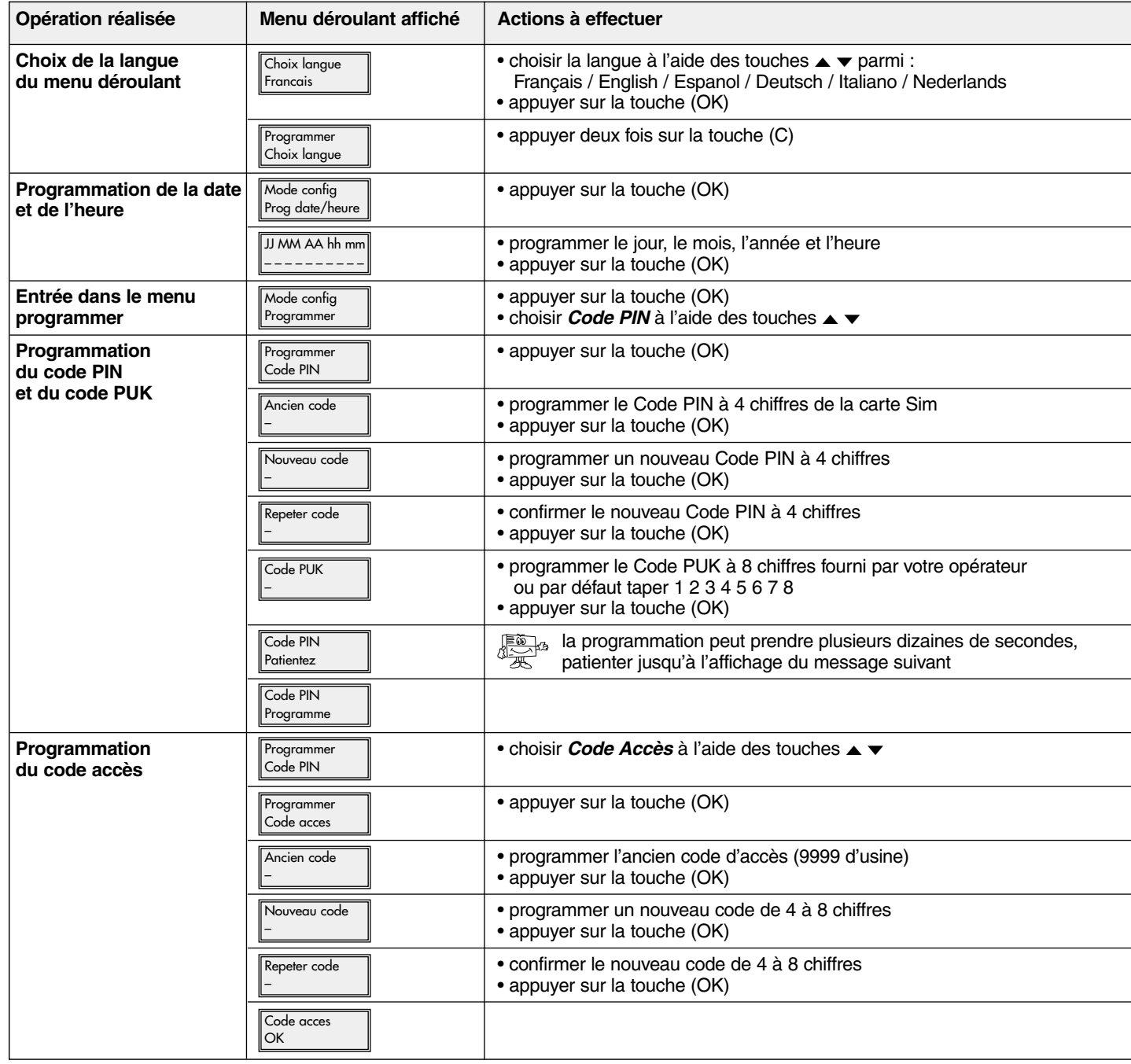

## ■ **Etape 4 - Programmation du mode de fonctionnement radio ou du mode de fonctionnement filaire MODE DE FONCTIONNEMENT RADIO**

F

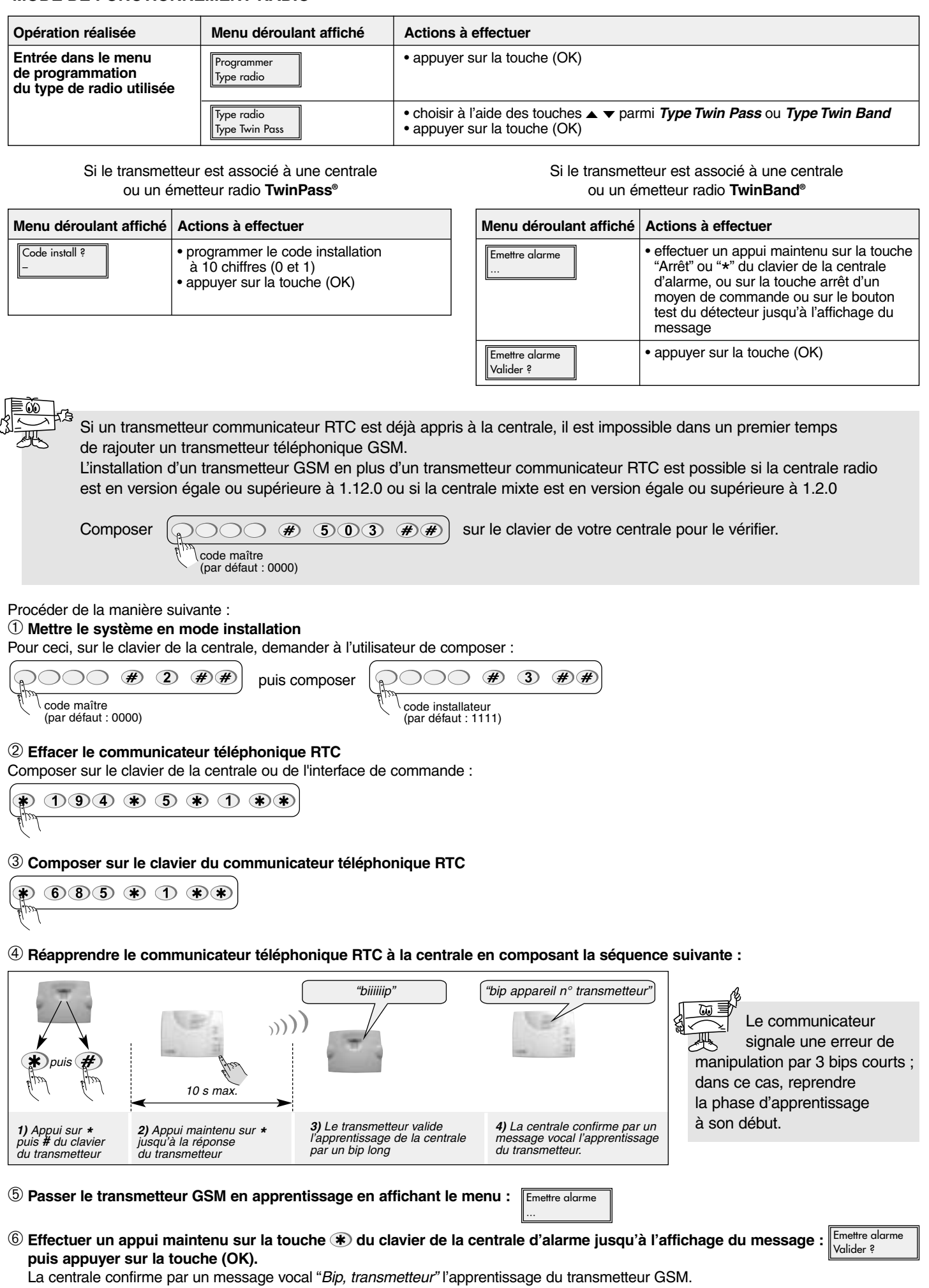

F

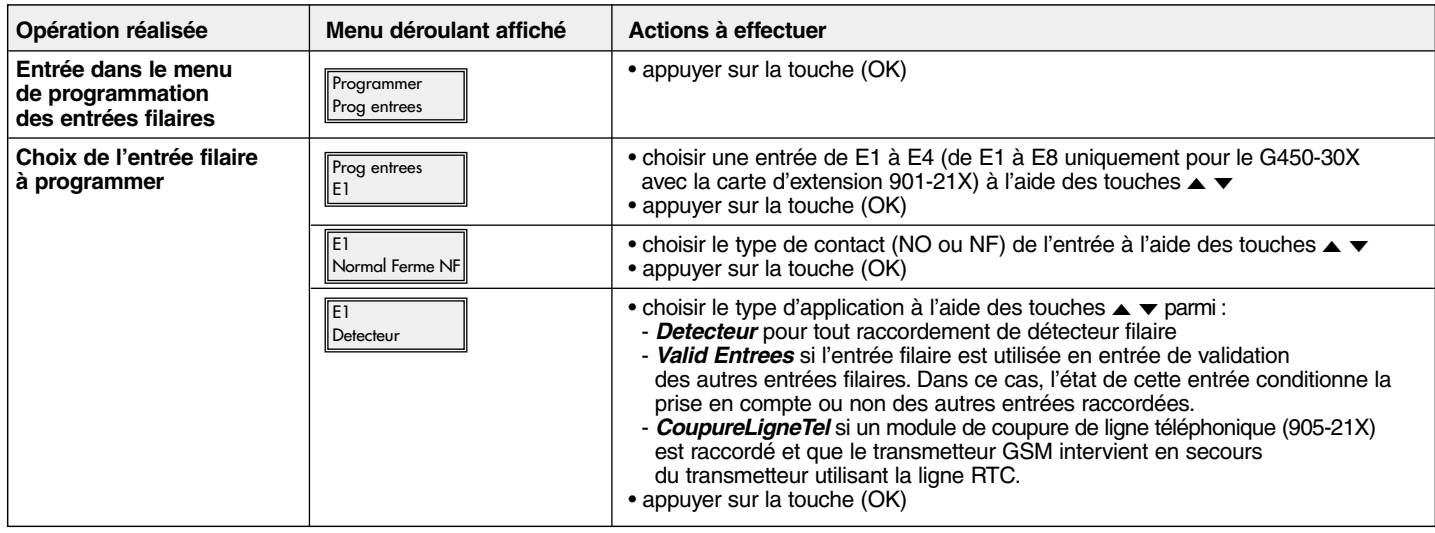

Si l'entrée filaire est utilisée en détecteur filaire Si l'entrée filaire est utilisée en validation des autres entrées filaires ou détection de coupure de ligne téléphonique

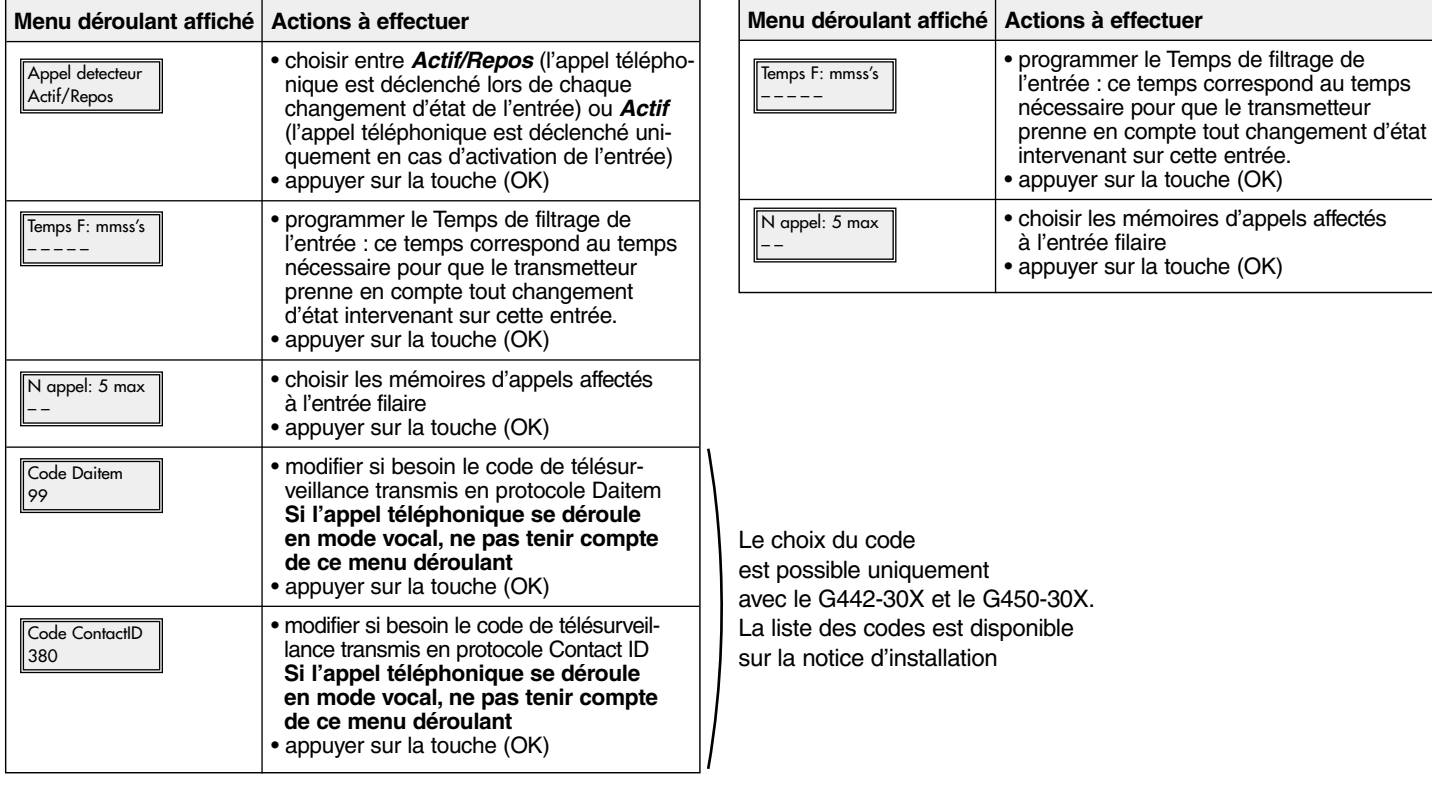

## ■ **Etape 5 - Programmation du type d'appel téléphonique APPEL VERS UN PARTICULIER**

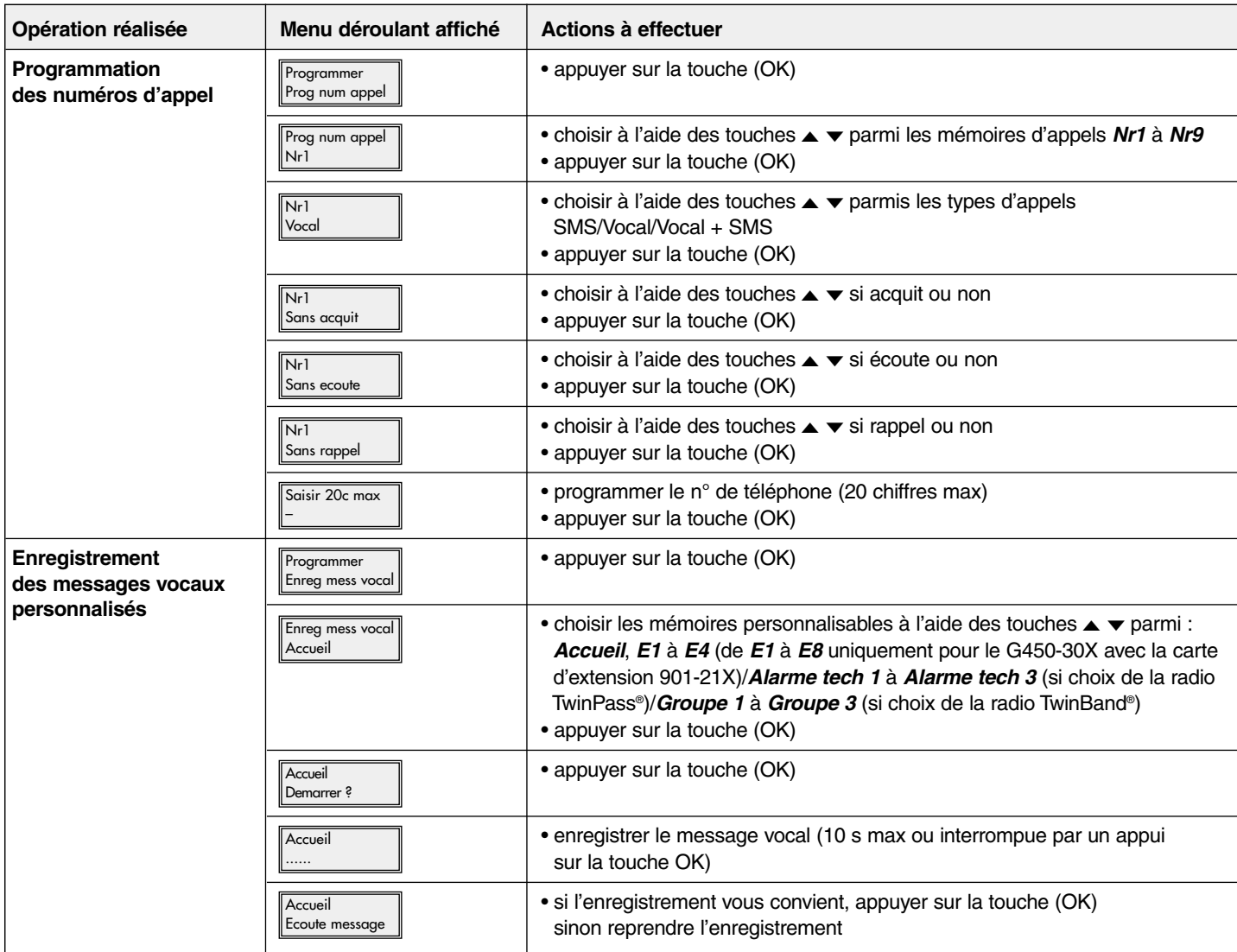

F

# $\mathbf \Theta$

## **APPEL VERS UN CENTRE DE TÉLÉSURVEILLANCE**

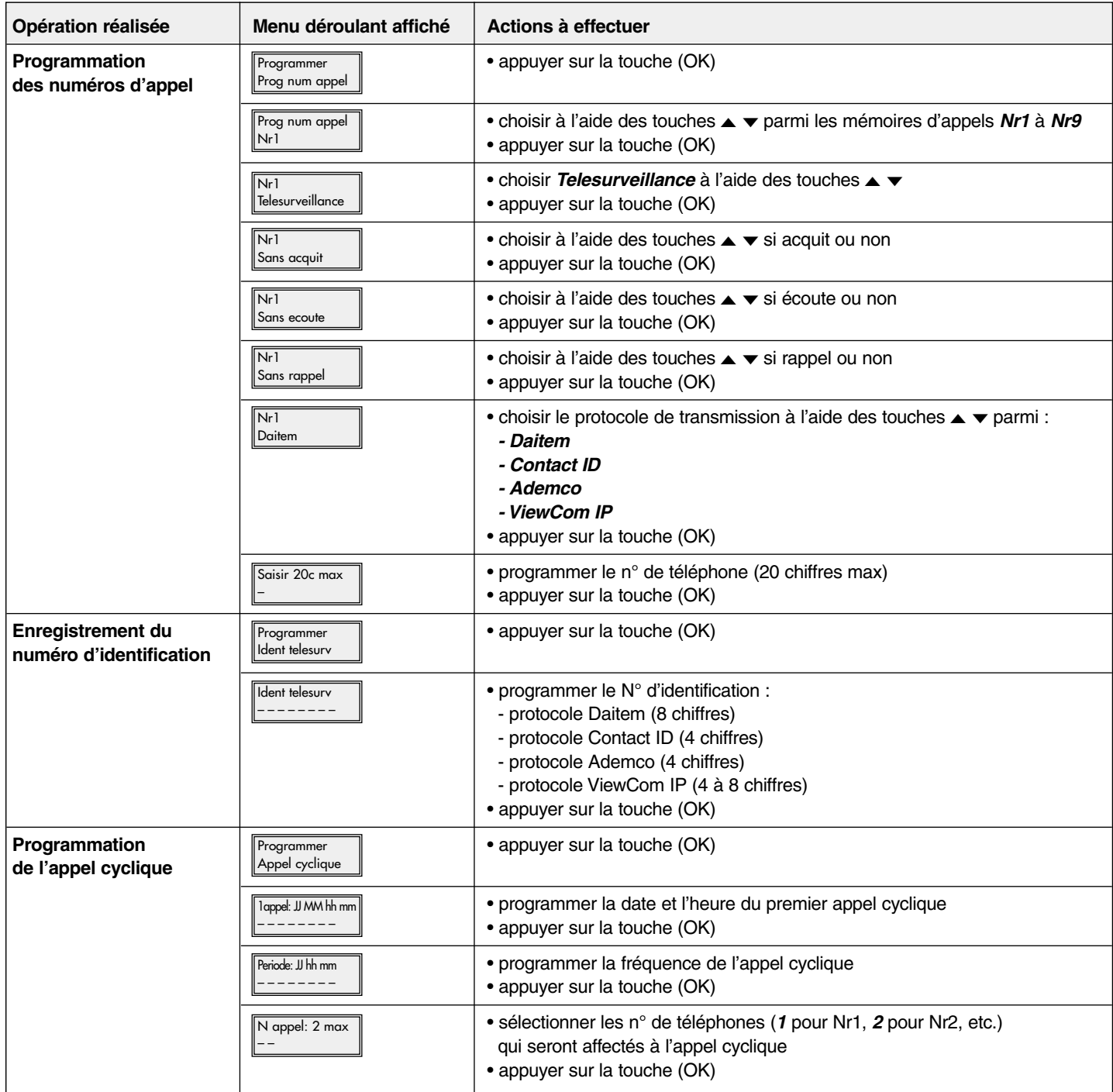

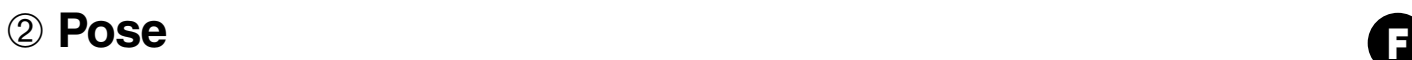

### ■ **Etape 1 - Choix de l'emplacement**

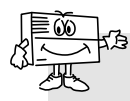

Pour le moment, ne pas procéder à la fixation du transmetteur sans avoir réalisé les tests du réseau GSM ainsi que du récepteur radio.

#### **Le transmetteur doit être installé :**

• à l'intérieur de l'habitation dans une zone protégée par le système d'alarme,

- à l'abri des regards indiscrets,
- sur une surface plane et rigide,

• à plus de 2 m de la centrale, des sirènes d'alarme extérieures et intérieures, de tout autre récepteur radio de la gamme HAGER (concerne le G470-30X),

• loin de sources éventuelles de perturbations électromagnétiques (compteur ou tableau électrique, coffret téléphonique, matériel hi-fi, vidéo, électroménagers, informatique...),

• face avant dégagée et accessible (microphone et haut-parleur dégagés).

#### **Le transmetteur ne doit pas être installé :**

- sur une paroi métallique,
- dans une pièce humide (boîtier environnement difficile 906-21X disponible au catalogue).

#### **Pour un fonctionnement correct du transmetteur :**

• ne pas laisser de surplus de câble dans le boîtier,

• ne pas contourner le boîtier avec du câble.

#### ■ Etape 2 - Test du niveau de réception du réseau GSM

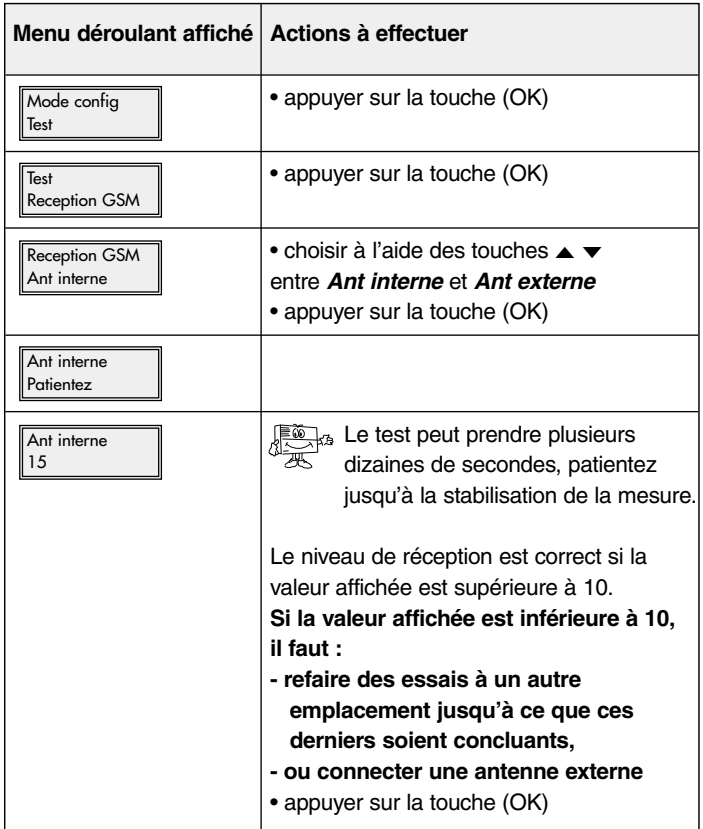

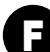

### ■ **Etape 3 - Test des liaisons radio TEST DE LA LIAISON RADIO CENTRALE/TRANSMETTEUR**

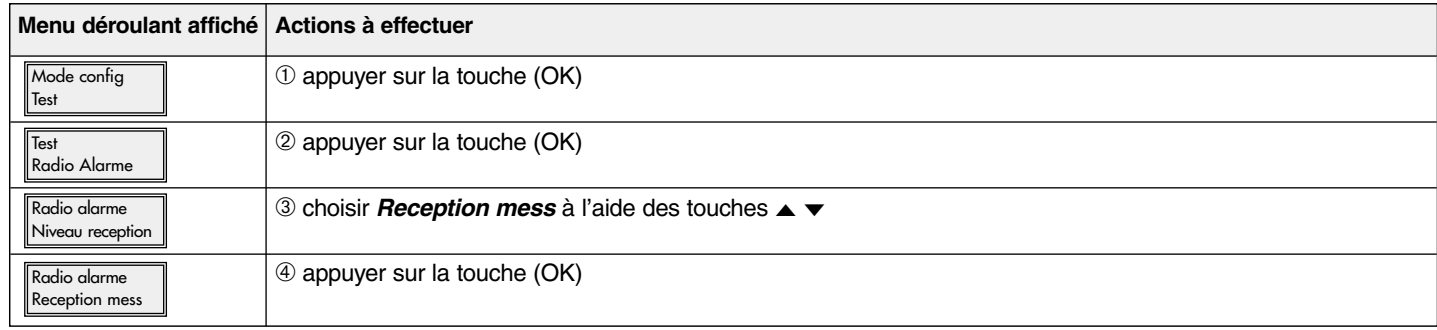

#### Si le transmetteur est associé à une centrale radio **TwinPass®** Si le transmetteur est associé à une centrale radio **TwinBand®**

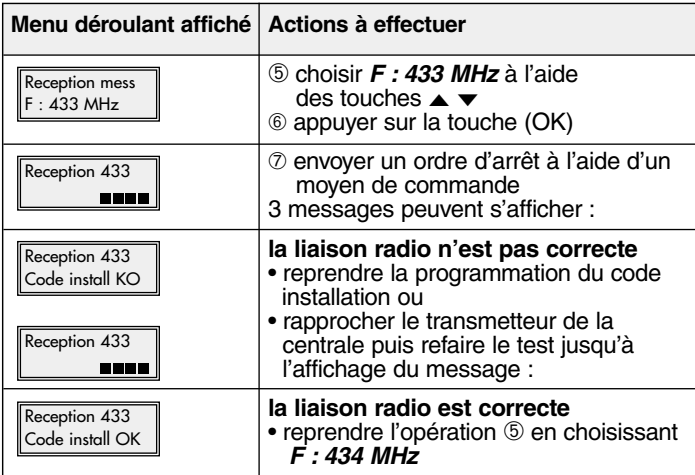

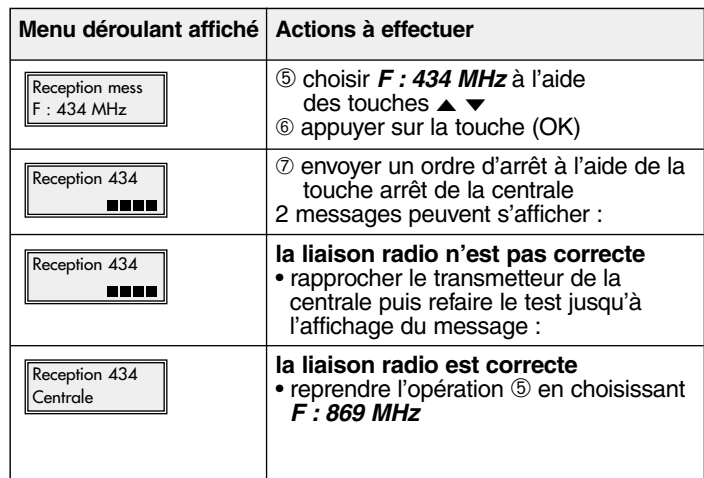

#### **TEST DE LA LIAISON RADIO TRANSMETTEUR/CENTRALE**

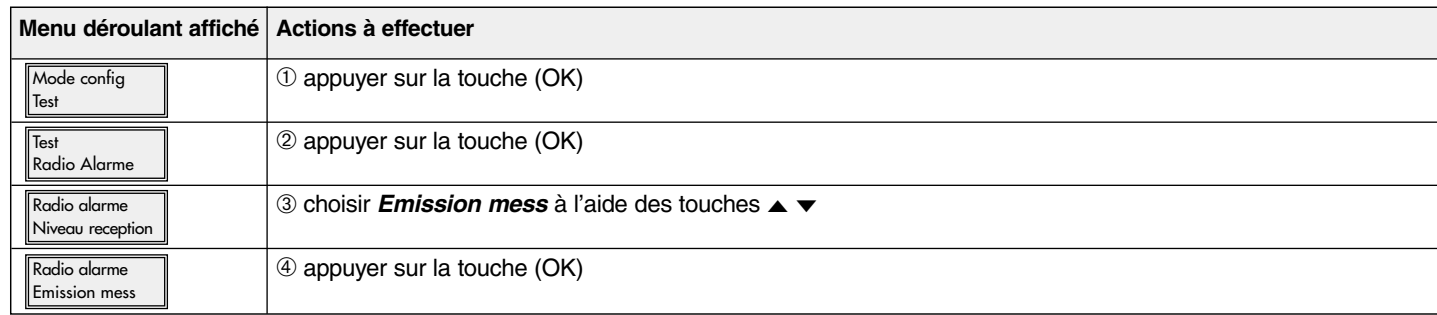

#### Si le transmetteur est associé à une centrale radio **TwinPass®** Si le transmetteur est associé à une centrale radio **TwinBand®**

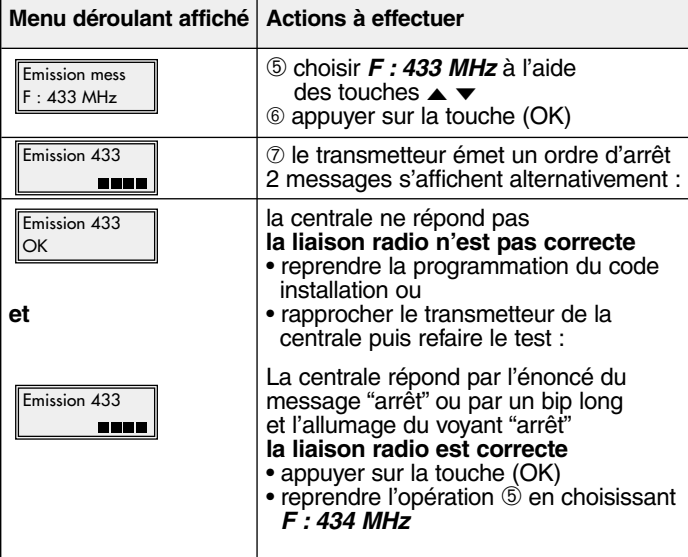

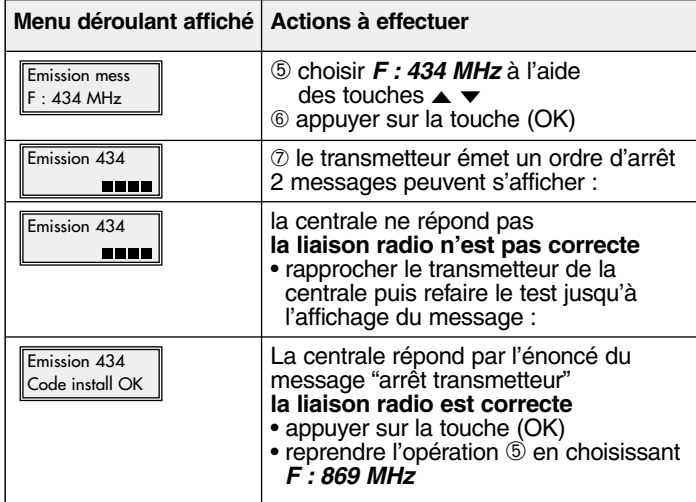

## ➂ **Raccordement des entrées/sorties**

## ■ **Etape 1 : Schéma de raccordement**

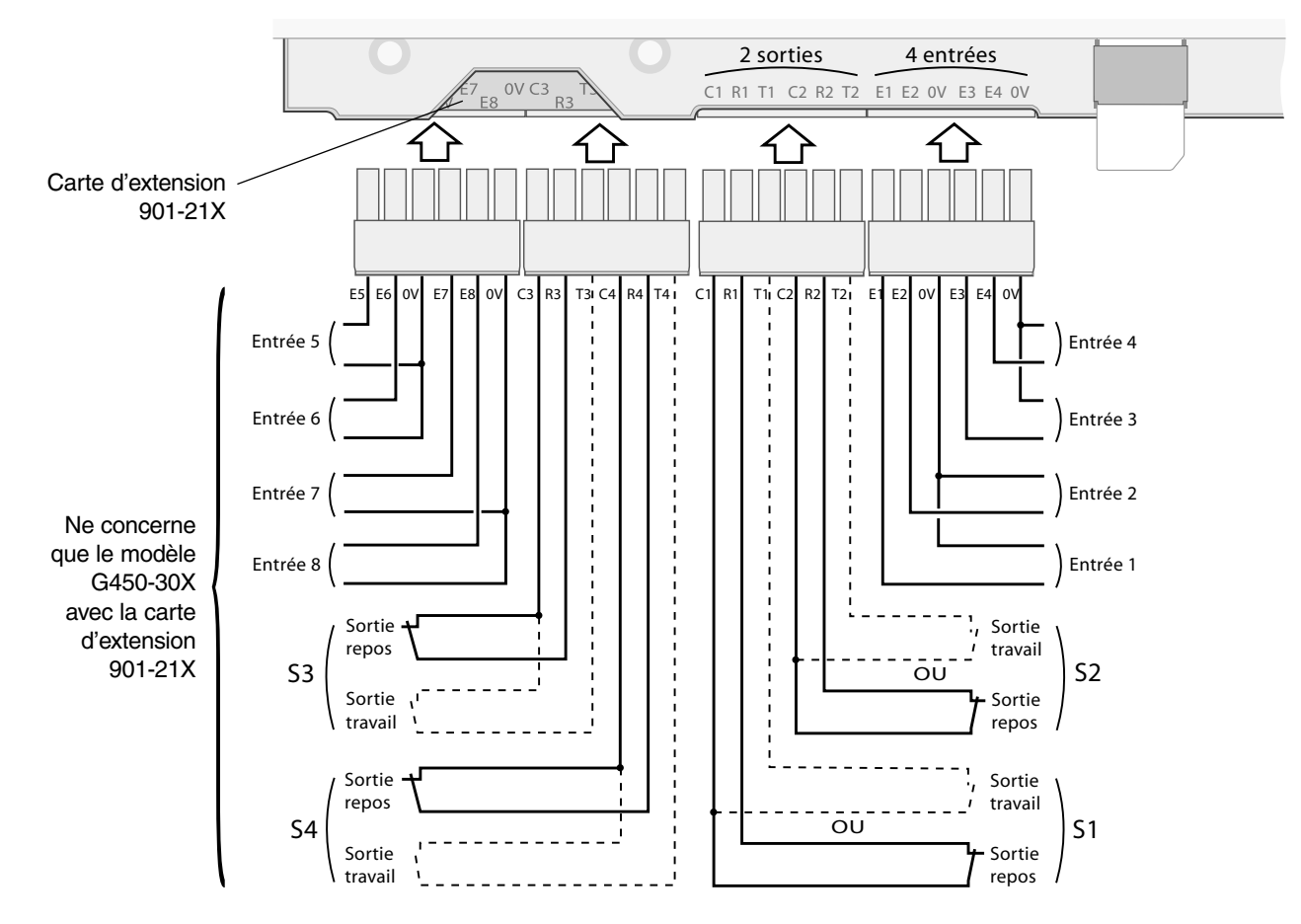

## ■ **Etape 2 : Test des entrées raccordées**

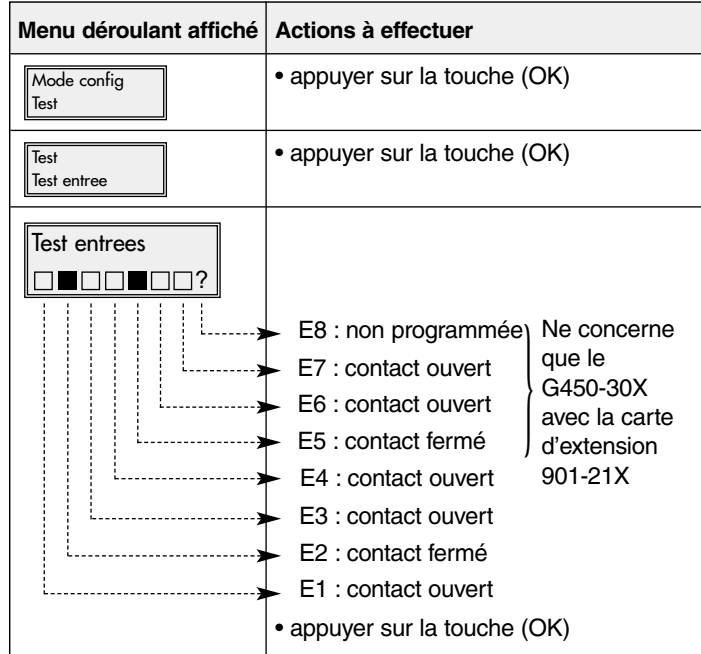

## ➃ **Essais réels**

■ **Etape 1 : Fermer le capot.** 

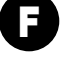

## ■ **Etape 2** : Passage en mode normal.

- Le passage en **Mode normal** est possible :
	- si les 2 autoprotections mécaniques du transmetteur téléphonique sont actives (le transmetteur doit être monté sur son support de fixation avec le capot fermé),
	- si les programmations indispensables sont réalisées, à savoir :
	- date et heure,
	- code PIN,
	- code PUK,
	- code d'accès,
	- le type de radio (ne concerne que le G470-30X),
	- au moins une entrée filaire programmée (concerne le G442-30X et le G450-30X),
	- APN (nom d'accès de l'opérateur) renseigné, si numéro programmé en protocole ViewCom IP,
	- si le transmetteur GSM n'est pas en "anomlie tension".

En cas d'espace mémoire insuffisant sur la carte SIM, le transmetteur téléphonique ne peut pas passer en mode normal et affiche "Erreur".

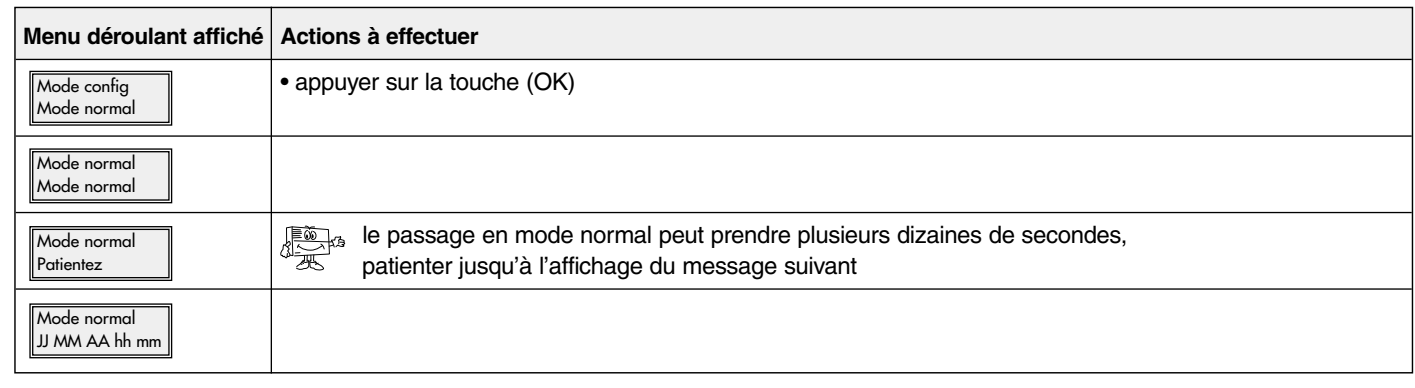

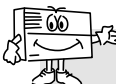

2 minutes après le passage en mode normal, le transmetteur GSM transmet le message relatif au changement de configuration.

## ■ Etape 3 : Réaliser différents essais réels

#### **ESSAI RÉEL AVEC UN SYSTÈME D'ALARME HAGER**

• Provoquer le déclenchement du système d'alarme et vérifier que le transmetteur G470-30X appelle les correspondants selon son cycle d'appel.

• Cet essai permet de vérifier la liaison radio entre la centrale et le transmetteur, ainsi que le bon déroulement de l'appel vers les correspondants.

### **ESSAI RÉEL EN SOLLICITANT L'AUTOPROTECTION DU TRANSMETTEUR**

- Provoquer le déclenchement du transmetteur en ouvrant le capot.
- Vérifier le bon déroulement de l'appel vers les correspondants.

### **ESSAI RÉEL EN SOLLICITANT UNE DES ENTRÉES DU TRANSMETTEUR**

• Provoquer le déclenchement d'une des entrées du transmetteur et vérifier que ce dernier appelle les correspondants selon son cycle d'appel.

• Cet essai permet de vérifier que l'entrée est convenablement paramétrée (temps de filtrage…), ainsi que le bon déroulement de l'appel vers les correspondants.

**Questo riassunto illustra i passi essenziali da seguire per attivare il combinatore telefonico GSM. Per ogni programmazione complementare, fate riferimento al manuale d'installazione.**

## ➀ **Programmazioni da compiere**

### ■ **Passo 1 - Apertura:**

- **A** Togliete i due coprivite,
- **B** Svitate le due viti,
- **C** Togliete il coperchio.

### ■ **Passo 2 - Alimentazione:**

- **D** Inserite la scheda SIM nel suo alloggiamento rispettando il verso d'inserimento,
- **E** Alimentate il combinatore:
	- Collegamento della pila per il modello G470-30X,
	- Alimentazione esterna 12 V per il modello G441-30X.
- **F** Collegate la pila ricaricabile.
- ≠ **Lo schermo del combinatore telefonico GSM visualizza:**

Buongiorno { Codice prodotto

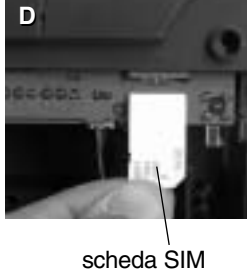

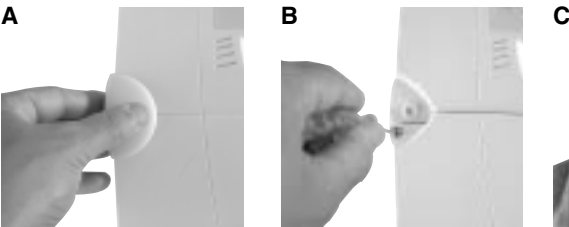

**E**

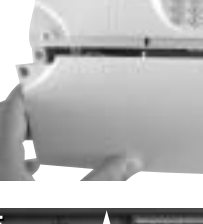

I

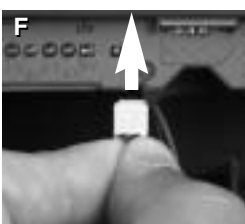

presa d'alimentazione 12 V per il trasformatore fornito (non serve rispettare nessuna polarità)

## ■ **Passo 3 - Programmazioni indispensabilli per tutte le modalità di funzionamento**

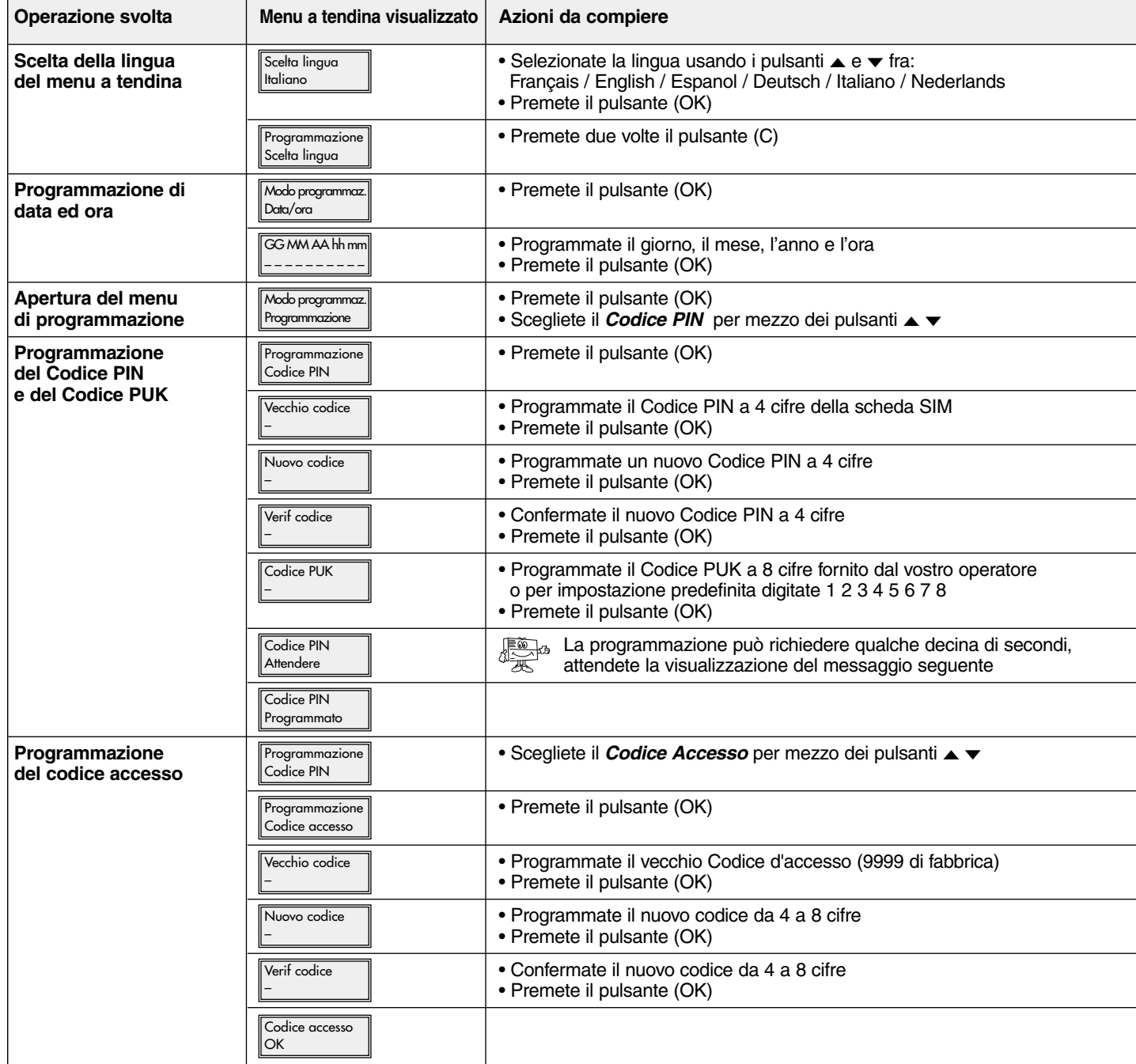

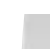

## ■ **Passo 4 · Programmazione della modalità di funzionamento radio o filare MODALITÀ DI FUNZIONAMENTO RADIO**

I

**Riguarda esclusivamente il G470-30X**

Riguarda esclusivamente il G470-30X

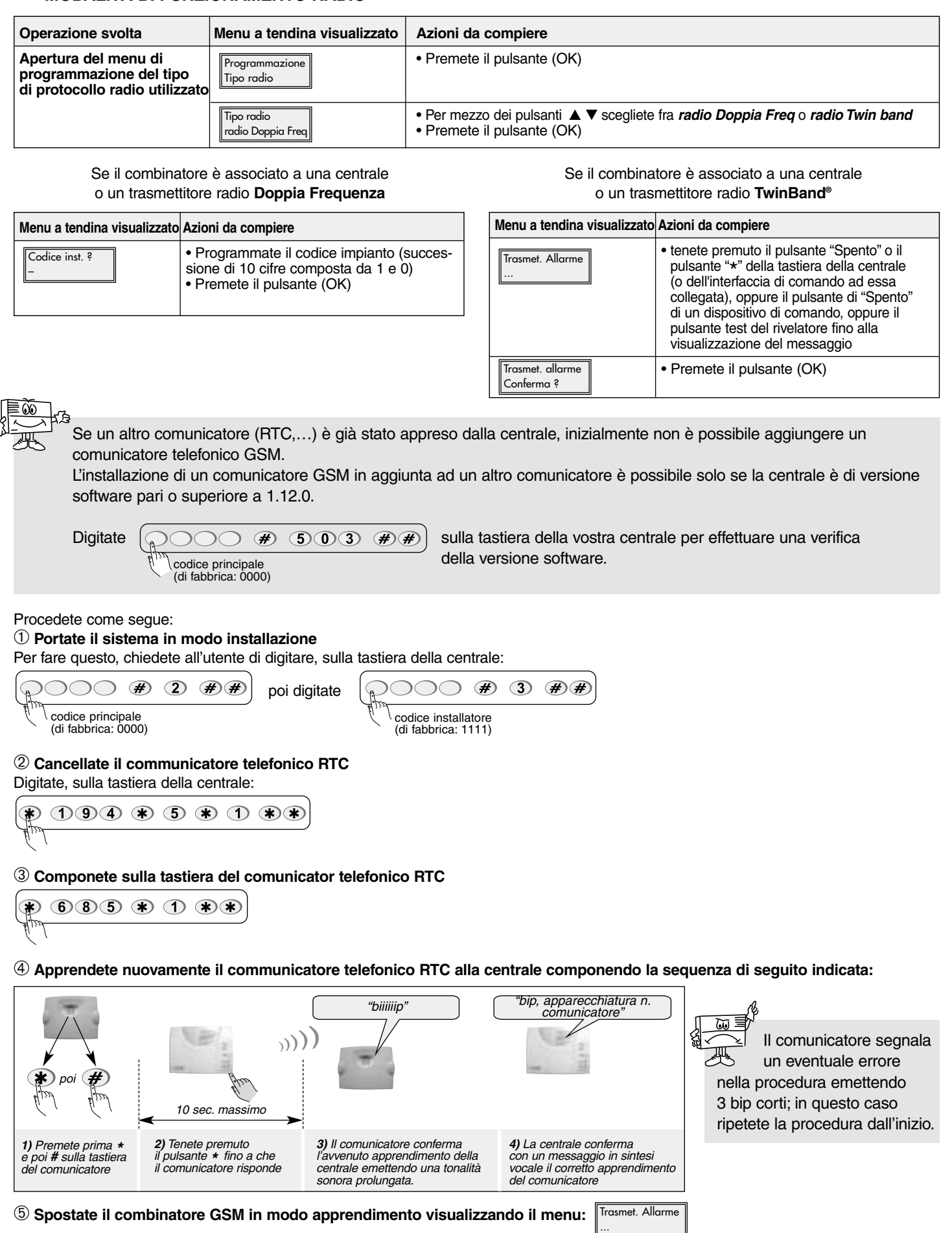

➅ **Tenete premuto il pulsante della tastiera della centrale fino alla visualizzazione del messaggio: poi, premete il pulsante (OK).** Trasmet. allarme Conferma ?

La centrale conferma tramite un messaggio vocale "bip, comunicatore" l'avvenuto apprendimento del combinatore GSM.

#### **MODALITÀ DI FUNZIONAMENTO FILARE**

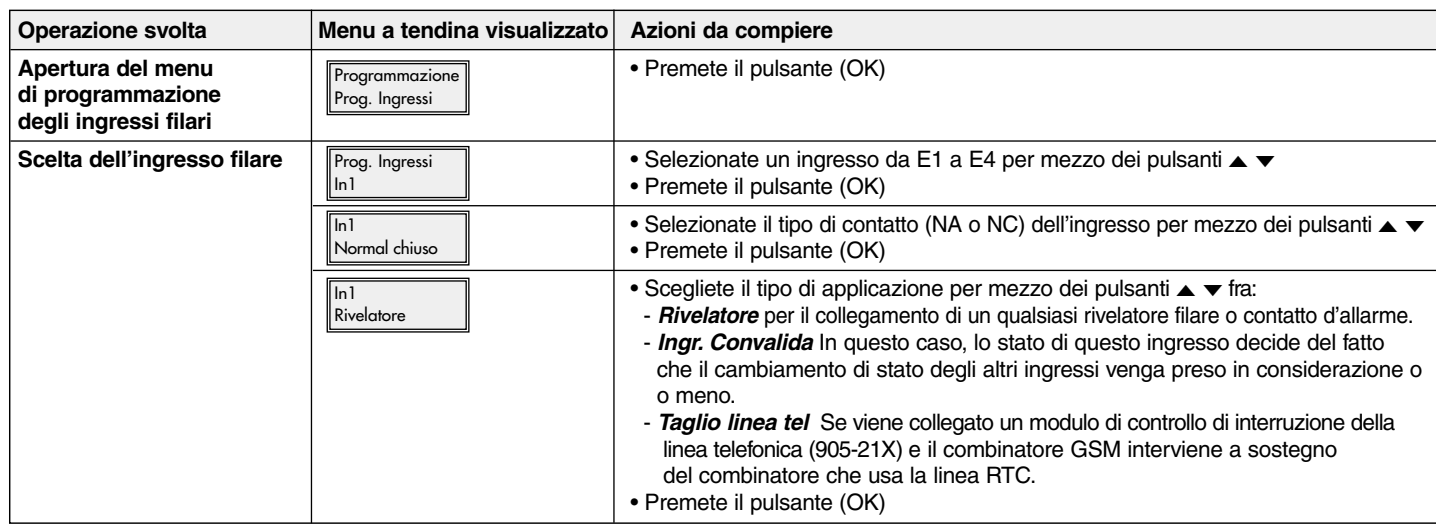

Se l'ingresso filare è utilizzato come rivelatore filare Se l'ingresso filare è utilizzato per convalidare altri ingressi filari o rilevare l'interruzione della linea telefonica

I

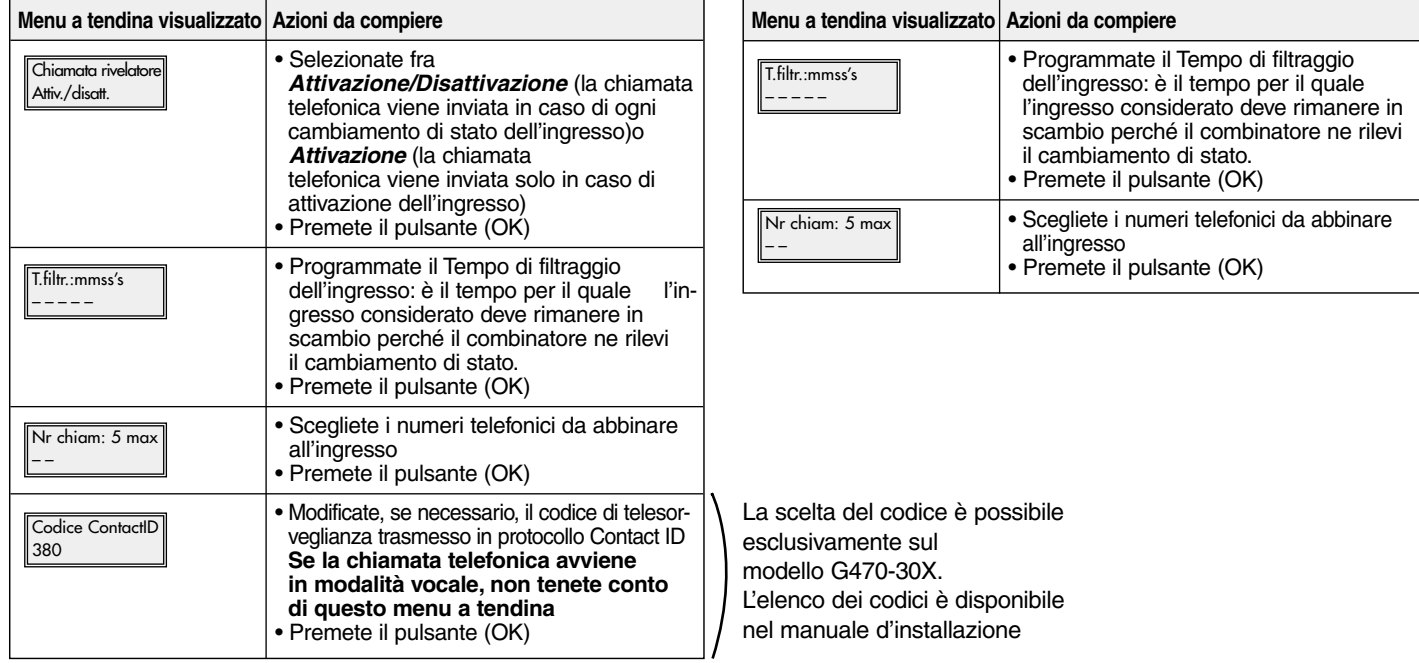

## ■ **Passo 5 - Programmazione del tipo di chiamata telefonica CHIAMATA A UN PRIVATO**

1

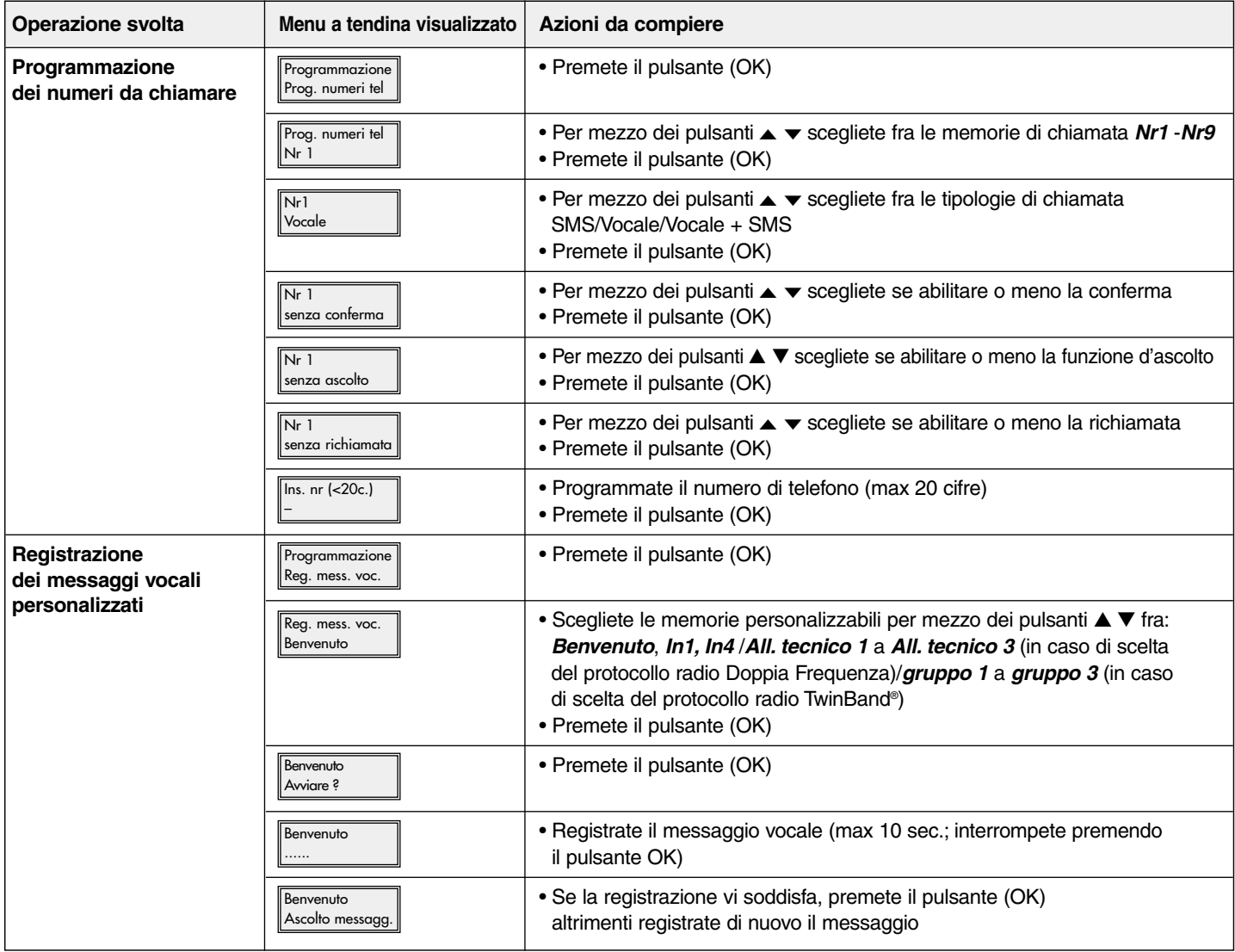

#### **CHIAMATA A UN CENTRO DI TELESORVEGLIANZA**

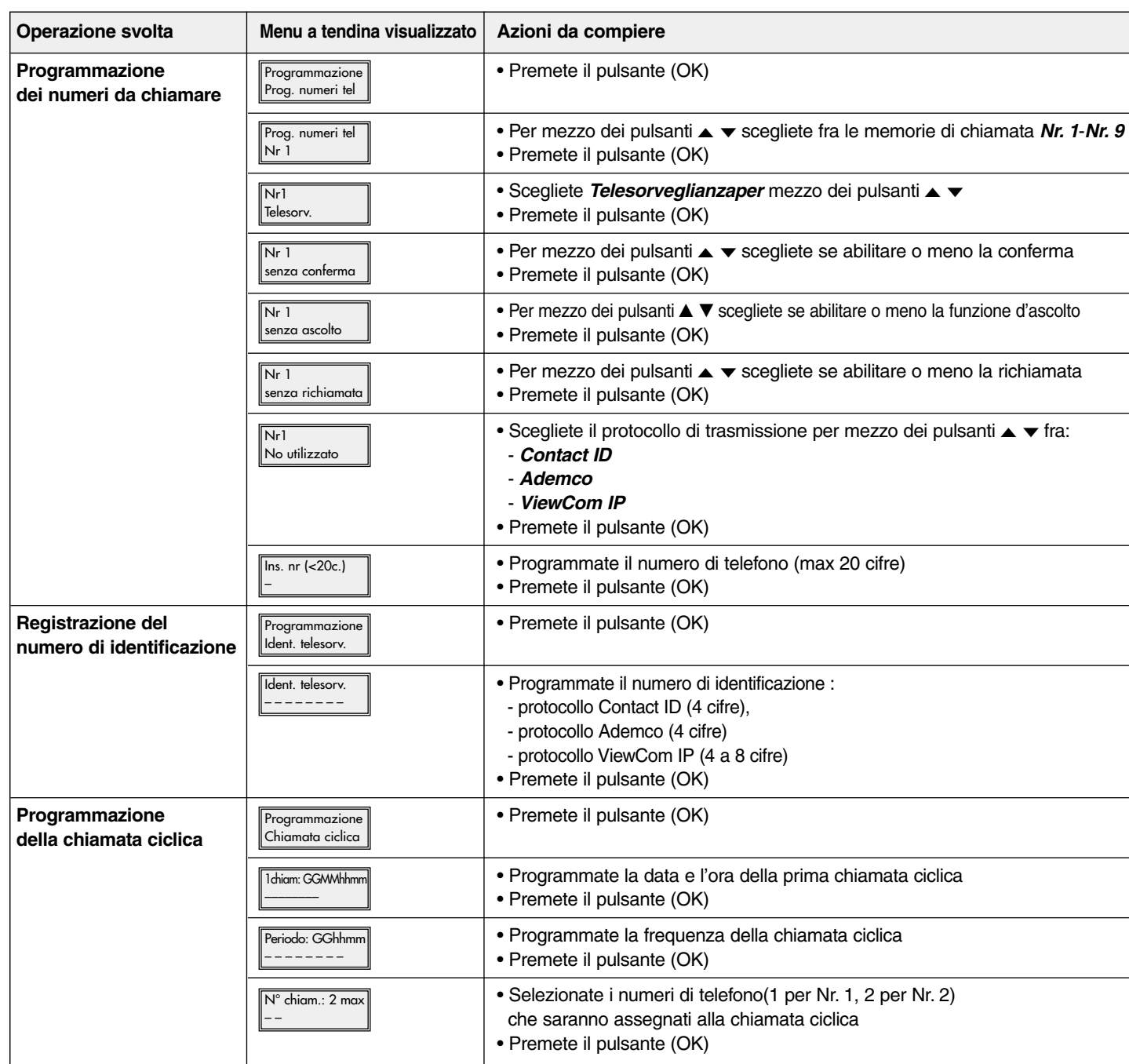

I

## <sup>I</sup> ➁ **Installazione**

### ■ **Passo 1 - Scelta del luogo d'installazione**

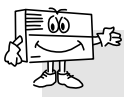

Per il momento, non procedete all'installazione definitiva del combinatore senza prima aver effettuato i test della rete GSM e del ricevitore radio.

#### **Il combinatore GSM deve essere installato:**

• all'interno dei locali in una posizione protetta dal sistema d'allarme,

- al riparo da sguardi indiscreti,
- su una superficie piana e rigida,
- ad una distanza di almeno 2 metri dalla centrale, dalle sirene d'allarme e da eventuali altri ricevitori radio della gamma logisty di Hager sicurezza,

• lontano da eventuali sorgenti di disturbo elettromagnetico (contatore o quadro elettrico, centralino telefonico, apparecchiature hi-fi, video, apparecchiature informatiche…),

• con il lato anteriore sgombro ed accessibile (microfono e altoparlante liberi da ostacoli).

#### **Il combinatore GSM non deve essere installato:**

- direttamente su di una parete metallica,
- in un ambiente umido.

#### **Per un corretto funzionamento del combinatore:**

• non lasciate cavo in eccesso all'interno dell'involucro del combinatore,

• non circondate l'involucro con cavo.

#### ■ Passo 2 - Test del livello di ricezione della rete GSM

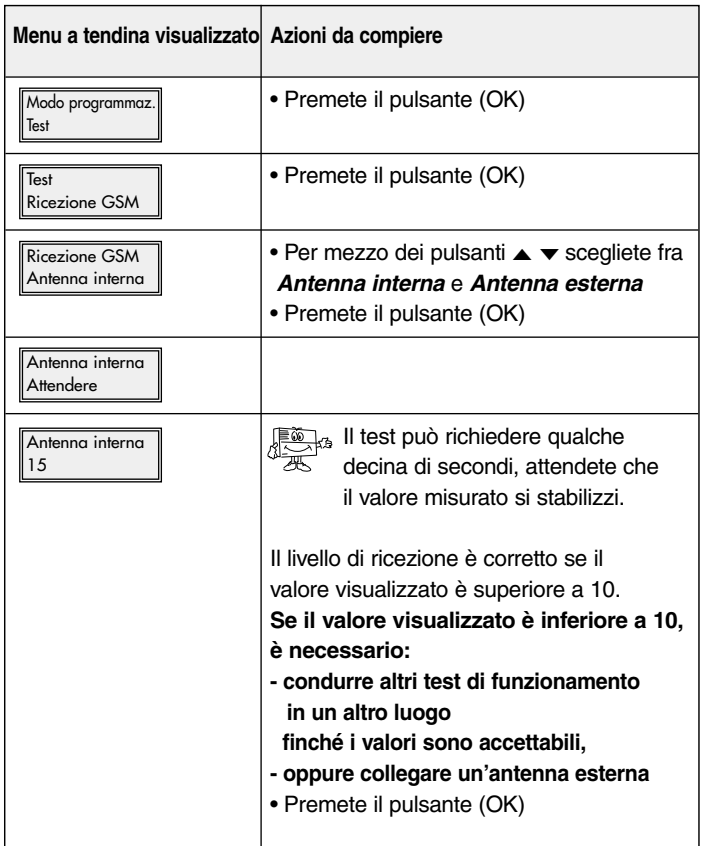

## ■ **Passo 3 - Test dei collegamenti radio TEST DEI COLLEGAMENTI RADIO CENTRALE/COMBINATORE**

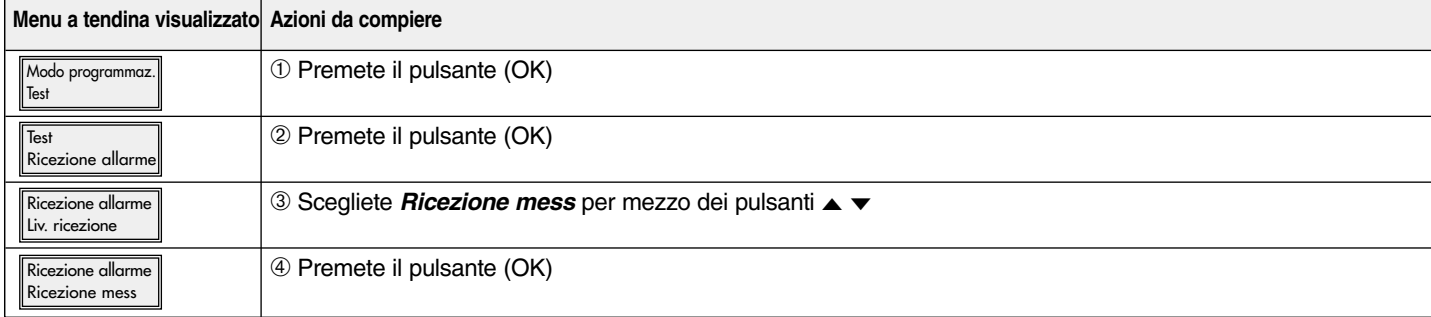

#### Se il combinatore è associato a una centrale radio **Doppia Frequenza** Se il combinatore è associato a una centrale radio **TwinBand®**

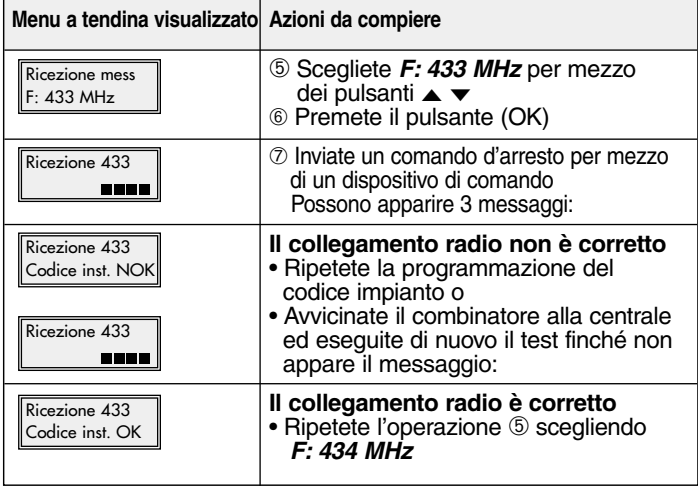

I

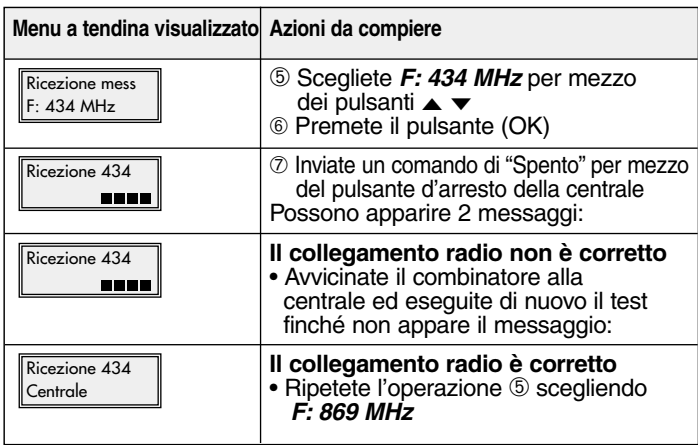

### **TEST DEL COLLEGAMENTO RADIO COMBINATORE/CENTRALE**

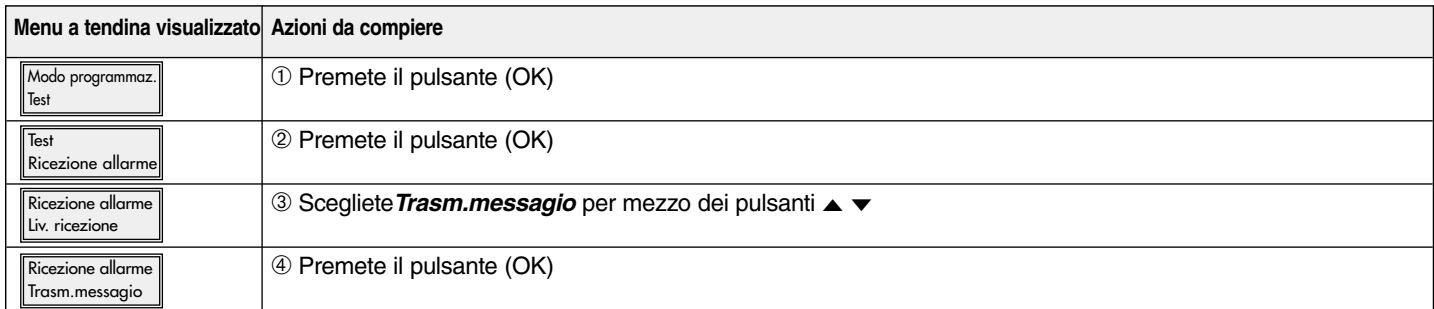

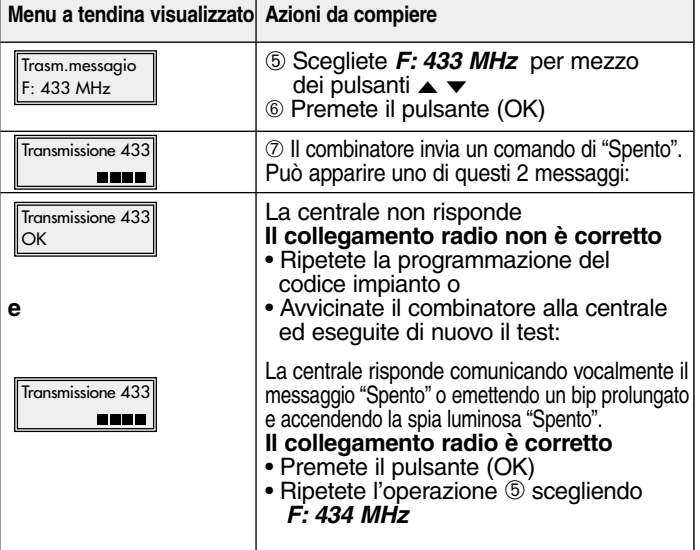

Se il combinatore è associato a una centrale radio **TwinPass®** Se il combinatore è associato a una centrale radio **TwinBand®**

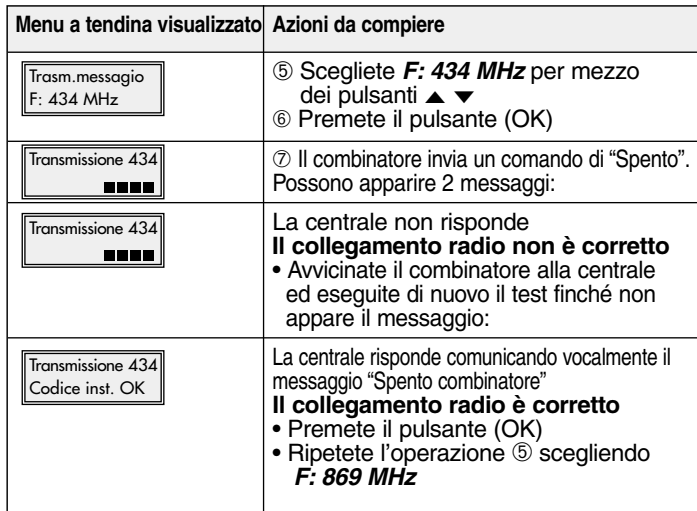

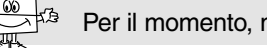

# <sup>I</sup> ➂ **Collegamento ingressi/uscite**

■ **Passo 1: Schema di collegamento**

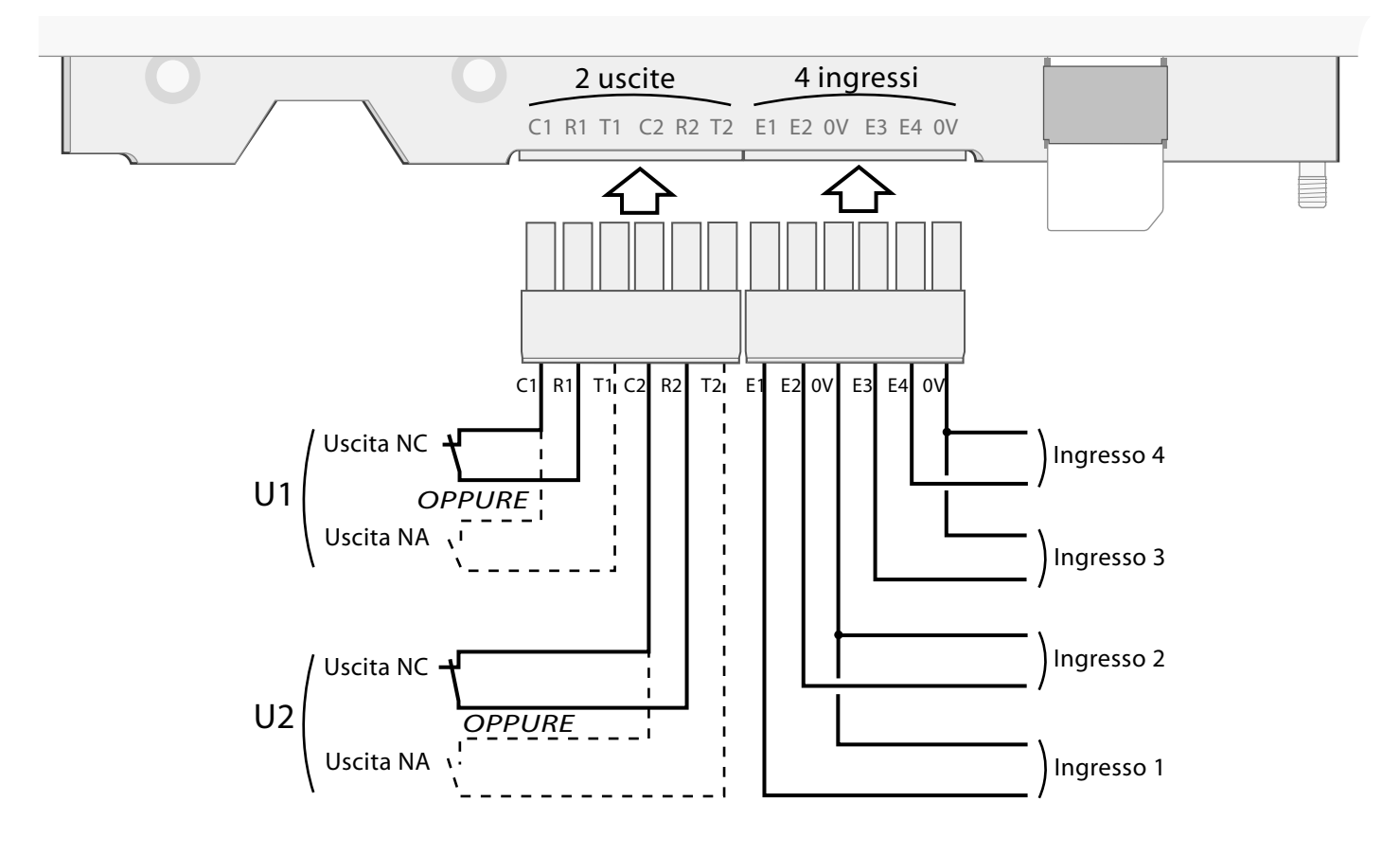

## ■ **Passo 2: Test degli ingressi collegati**

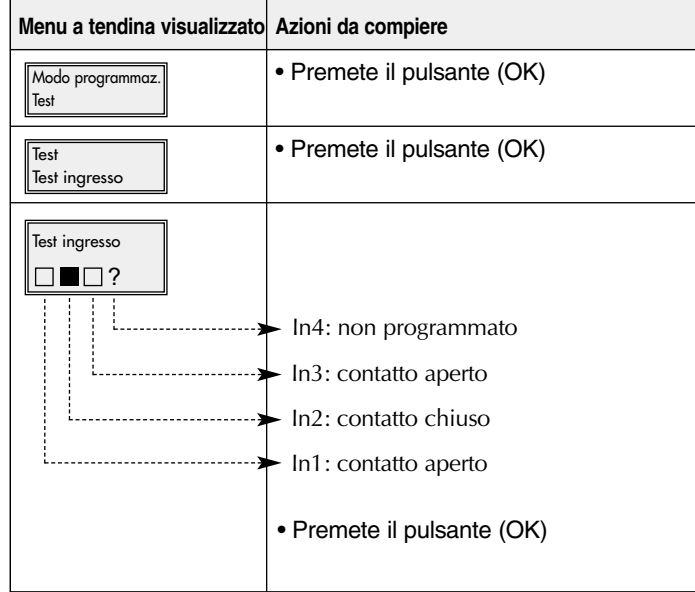

## ➃ **Prove reali** <sup>I</sup>

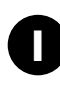

## ■ Passo 1: Chiudete il coperchio.

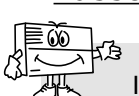

### ■ **Passo 2: Passaggio in modo normale.**

- Il passaggio a **Modo normale** è possibile:
	- se le 2 autoprotezioni meccaniche del combinatore GSM sono attive (il combinatore deve essere montato sul suo supporto di fissaggio e con il coperchio chiuso),
	- se le programmazioni obbligatorie sono state effettuate, ed in particolare:
	- data ed ora
	- codice PIN
	- codice PUK
	- codice d'accesso
	- il tipo di protocollo radio (riguarda solo il modello G470-30X)
	- almeno un ingresso filare programmato (riguarda solo il modello G441-30X)
	- APN (nome d'accesso dell'operatore) se il numero è programmato in protocollo ViewCom IP,
	- se il combinatore non si trova in "anomalia tensione".

En caso di memoria insufficiente sulla scheda SIM, il comunicatore telefonico non puòpassare in modo di funzionamento normale e visualizza il messaggio "Errore".

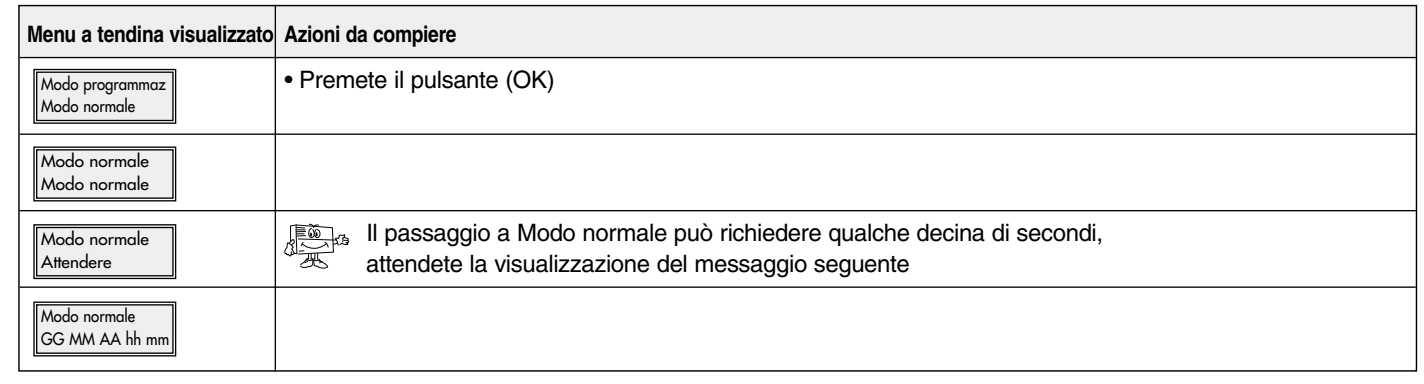

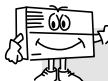

2 minuti dopo il passaggio a **Modo normale**, il combinatore trasmette il messaggio relativo al cambio di modo di funzionamento.

## ■ Passo 3: Effettuate diverse prove reali

#### **PROVA REALE CON UN SISTEMA LOGISTY DI HAGER SICUREZZA**

• Provocate l'attivazione della centrale d'allarme e verificate che il combinatore G470-30X chiami i corrispondenti secondo il ciclo di chiamata.

• Questa prova consente di verificare i collegamenti radio tra centrale e combinatore, oltre che il corretto svolgimento della chiamata verso i corrispondenti.

#### **PROVA REALE CON SOLLECITAZIONE DELL'AUTOPROTEZIONE DEL COMBINATORE**

- Provocate l'attivazione del combinatore aprendone il coperchio.
- Verificate il corretto svolgimento delle chiamate verso i corrispondenti.

#### **PROVA REALE CON SOLLECITAZIONE DI UNO DEGLI INGRESSI DEL COMBINATORE**

• Provocate l'attivazione di uno degli ingressi del combinatore e verificate che quest'ultimo chiami i corrispondenti secondo il ciclo di chiamata.

• Questa prova consente di verificare che l'ingresso sia correttamente programmato (tempi di filtraggio,…), oltre che il corretto svolgimento della chiamata verso i corrispondenti.

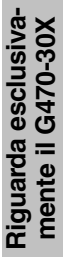

**Diese Zusammenfassung beinhaltet die wichtigsten Schritte bei der Inbetriebnahme des GSM-Telefonwählgeräts. Alle weiteren Programmierungen finden Sie in der Technischen Beschreibung.**

## ➀ **Programmierungen in tabellarischer Form**

### ■ **Schritt 1 - Öffnen:**

D

- **A** Die beiden Schraubenabdeckungen entfernen
- **B** Die beiden Schrauben herausdrehen
- **C** Den Deckel anheben und abnehmen.

### ■ **Schritt 2 - Stromversorgung:**

- **D** Die SIM-Karte an ihren Platz setzen und dabei auf die korrekte Ausrichtung achten
- **E** Das Telefonwählgerät mit Strom versorgen: - Anschluss des Batterieblocks bei den Modellen
	- G450-30X und G470-30X - externe 12-V-Stromversorgung beim Modell G442-30X
- **F** Den Akku anschließen.
- $\Rightarrow$  Im Display des GSM-Telefonwählgeräts wird Folgendes angezeigt: <sub>louten Tag</sub> Produkttyp

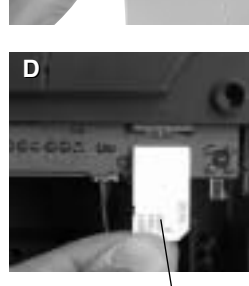

SIM-Karte

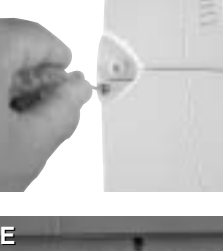

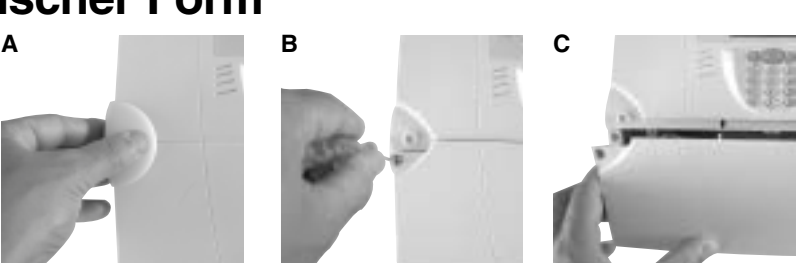

**F**

~

Anschlussklemme für 12-V-Versorgung (keine Polung zu beachten)

## ■ **Schritt 3 - Für alle Betriebsarten durchzuführende Programmierungen**

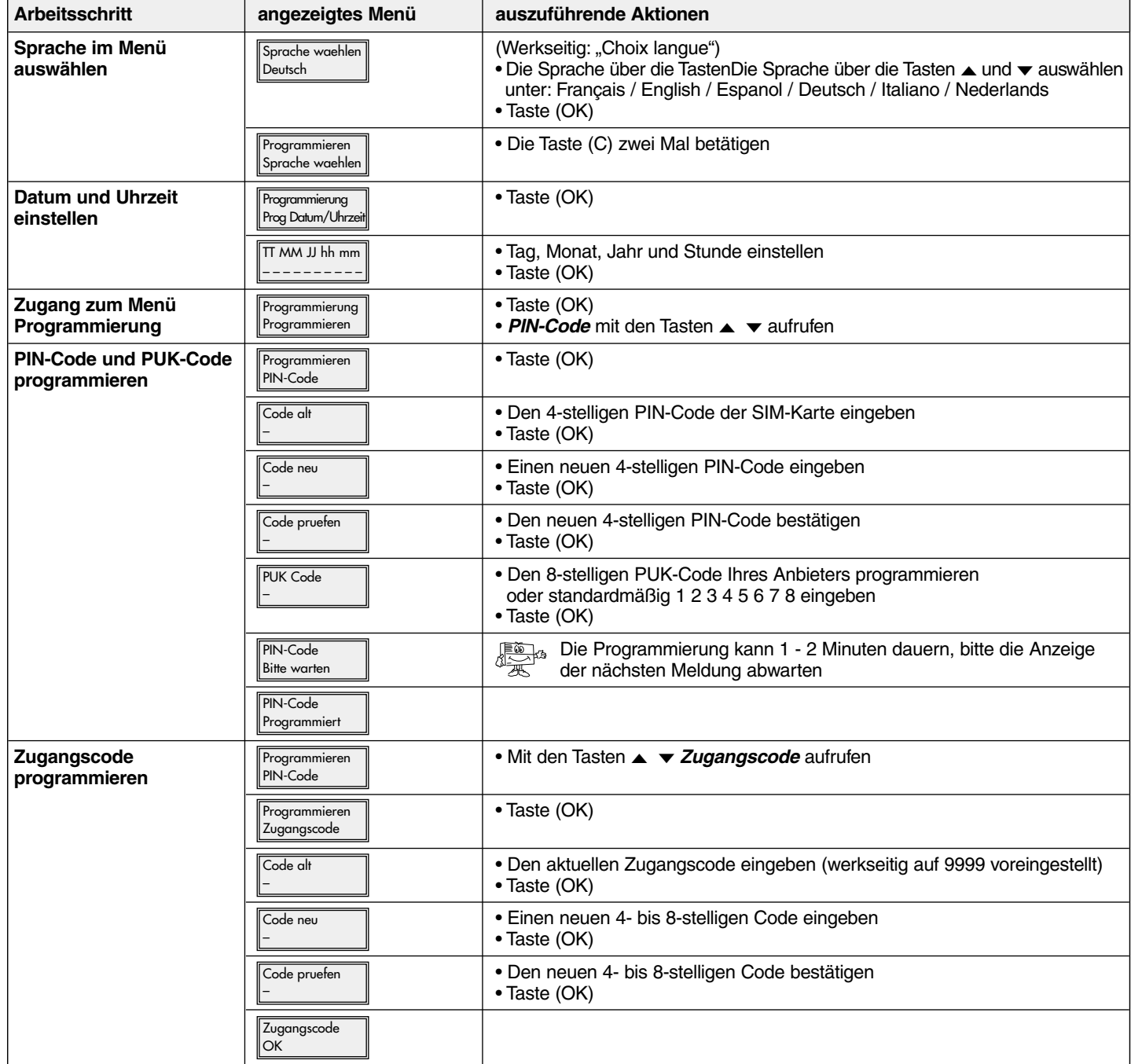

## ■ Schritt 4 - Programmierung des Funktyps bzw. der Einstellungen der Drahteingänge **FUNKTYP**

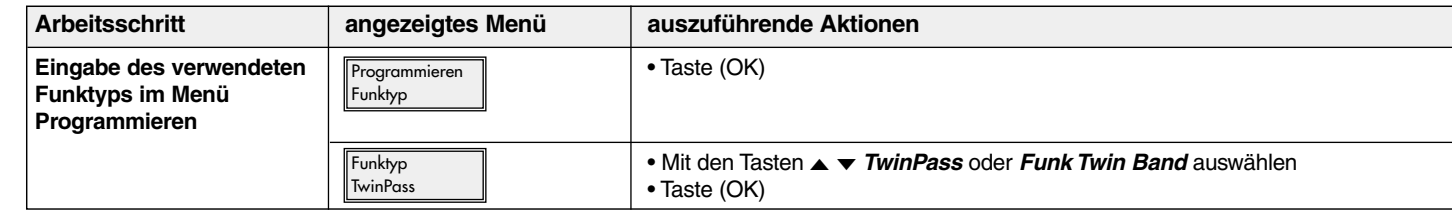

Mit einer Zentrale oder einem Sender mit **TwinPass®**

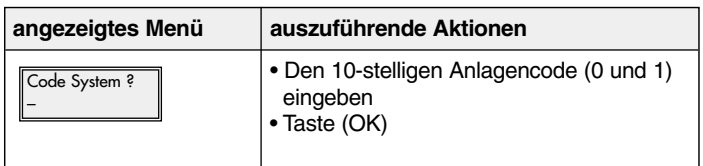

-Funk Mit einer Zentrale oder einem Sender mit **TwinBand®** -Funk

D

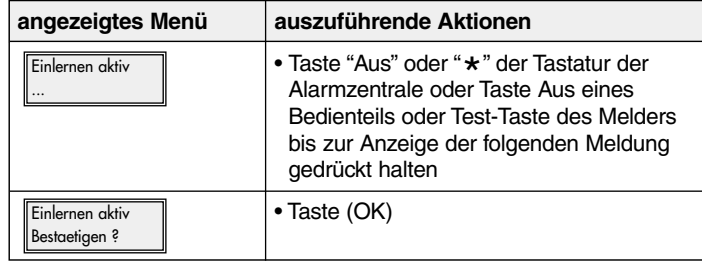

#### **EINSTELLUNG DER DRAHTEINGÄNGE**

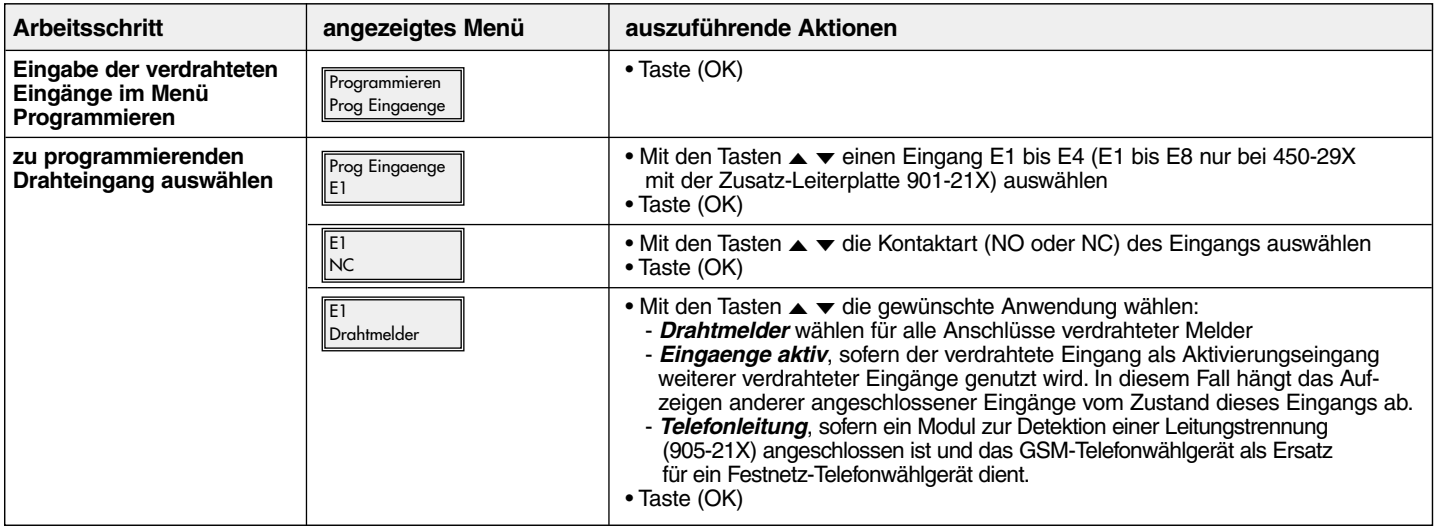

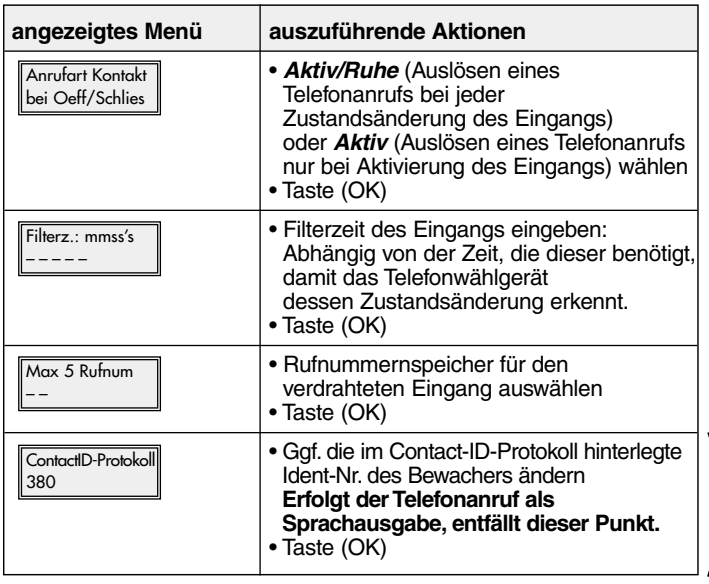

Wenn der Drahteingang als verdrahteter Melder genutzt wird Wenn der verdrahtete Eingang als Aktivierung weiterer verdrahteter Eingänge oder zur Detektion einer Leitungstrennung genutzt wird

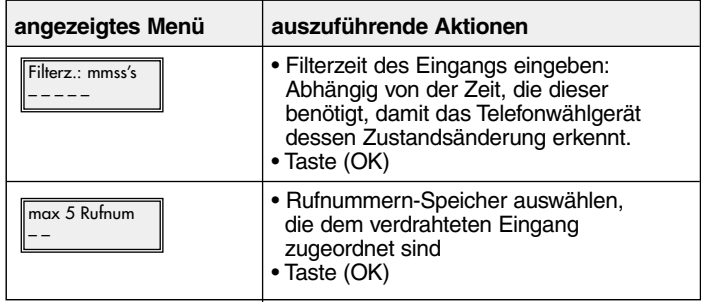

Eine Übersicht der Codes finden Sie in der Technischen Beschreibung.

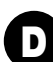

## D ■ **Schritt 5 - Programmierung des Anruftyps ANRUF EINES PRIVATTEILNEHMERS**

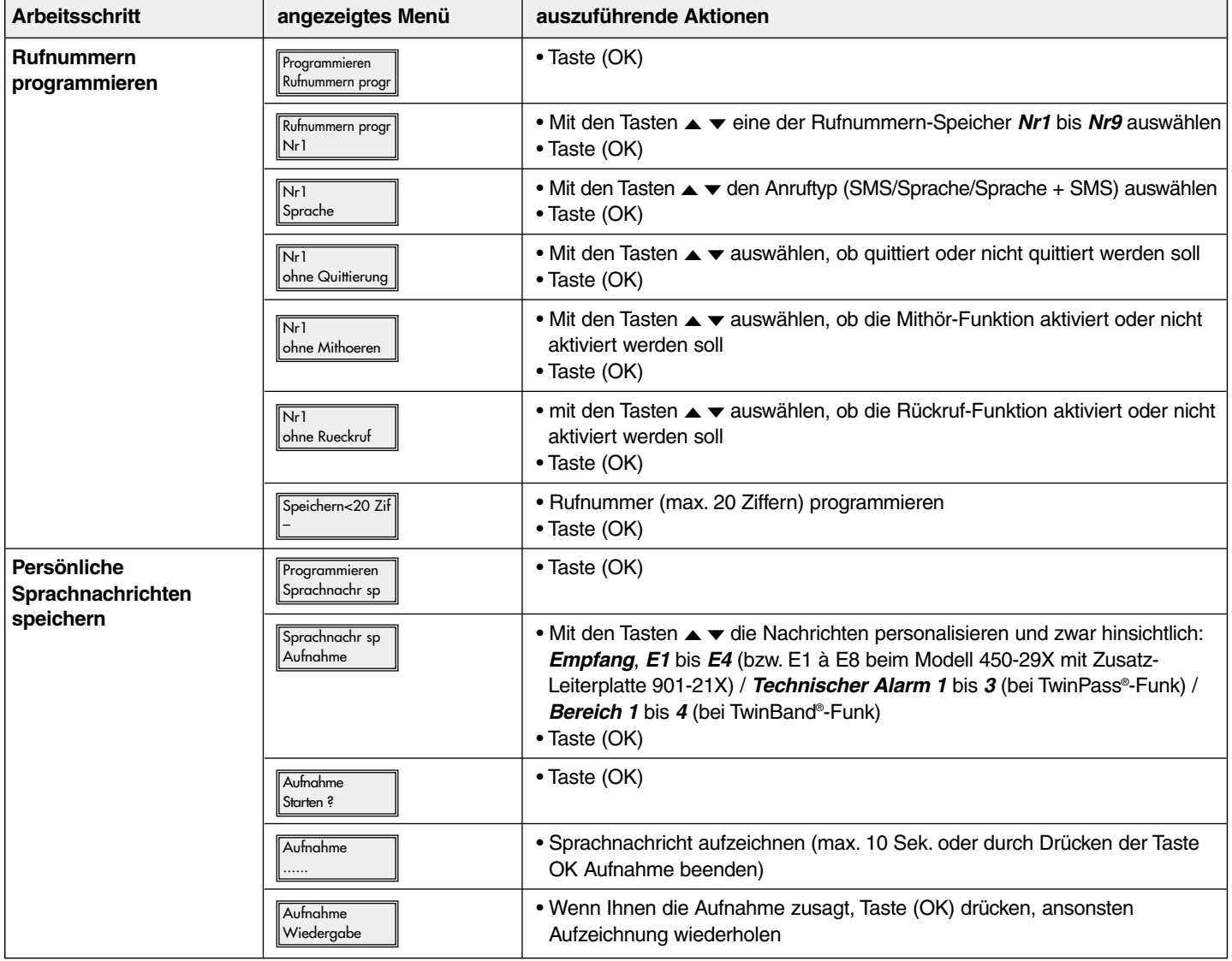

#### **ANRUF EINES BEWACHUNGSUNTERNEHMENS**

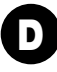

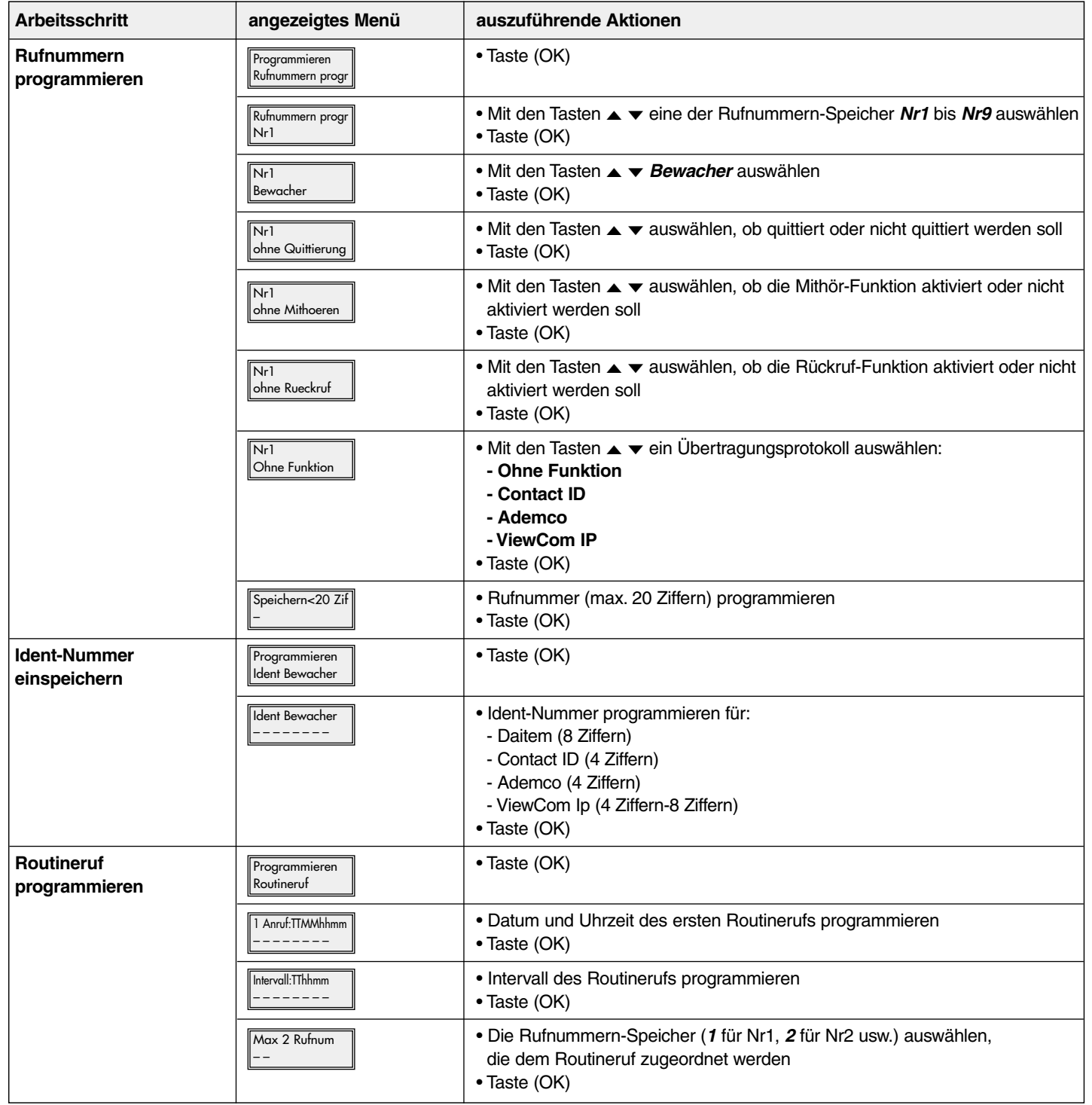

## <sup>D</sup> ➁ **Montage**

■ **Schritt 1 - Projektierung**

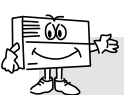

Keine Endmontage durchführen, bevor der GSM-Empfang und der Funk-Empfänger getestet wurden.

#### **Das Telefonwählgerät wie folgt montieren:**

- im Objekt, im überwachten Bereich
- vor ungewünschten Blicken geschützt
- auf einer ebenen und glatten Oberfläche
- mit mindestens 2 m Abstand zu Zentrale, Außen- und Innensirenen sowie zu allen anderen Hager Funk-Empfängern.
- mit ausreichender Entfernung zu möglichen elektrischen Störquellen (Stromzähler oder Stromkasten, Telefonanlage, HiFi- und Videogeräte, EDV-Geräten)
- die Vorderseite muss frei und gut zugängig sein (Mikrophon und Lautsprecher).

#### **Das Telefonwählgerät keineswegs montieren:**

- direkt auf eine metallhaltige Oberfläche
- in einem Feuchtraum (Gehäuse für spezielle klimatische Anforderungen erhältlich, Best.-Nr. 906-21X).

#### **Zum einwandfreien Betrieb unbedingt sicherstellen:**

- kein überschüssiges Kabel im Gehäuse lassen
- das Kabel nicht um das Gehäuse herum führen.

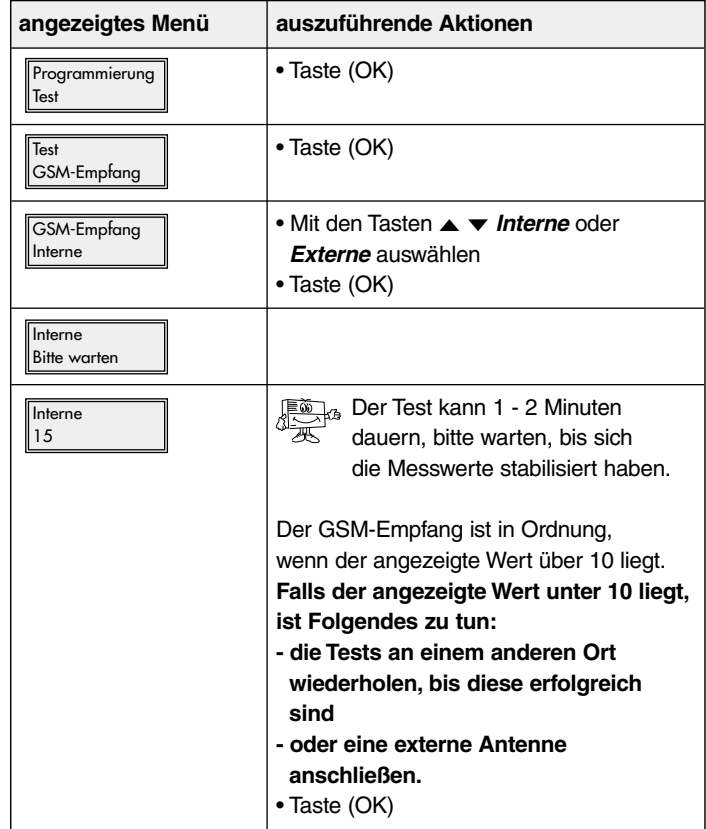

#### ■ Schritt 2 - Testen des GSM-Empfangs

## ■ **Schritt 3 - Testen der Funk-Verbindungen TESTEN DER FUNKVERBINDUNG VON DER ZENTRALE ZUM TELEFONWÄHLGERÄT**

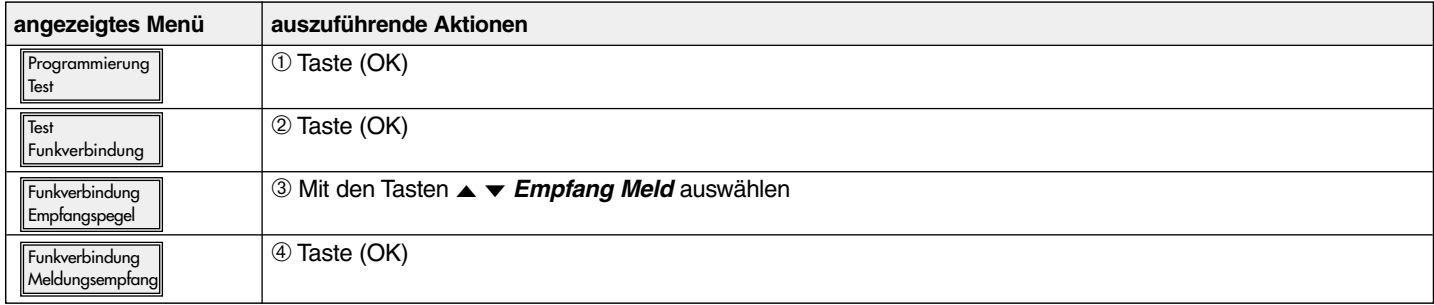

Wenn das Telefonwählgerät mit einer Zentrale mit **TwinPass®** -Funk verbunden ist

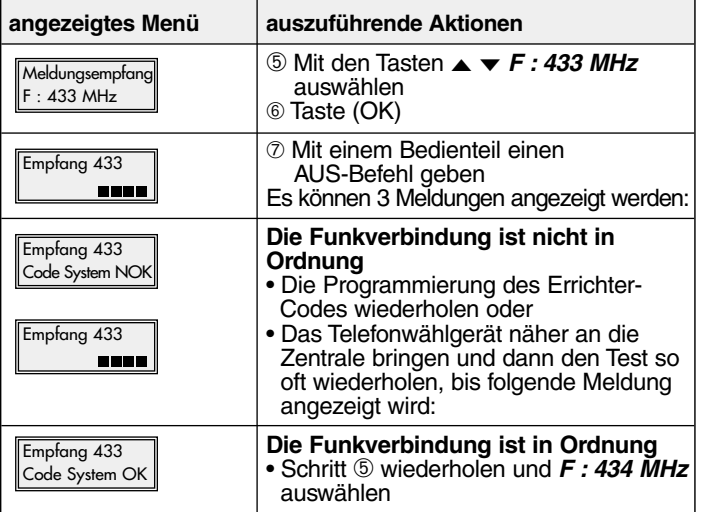

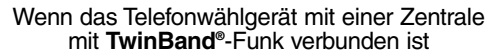

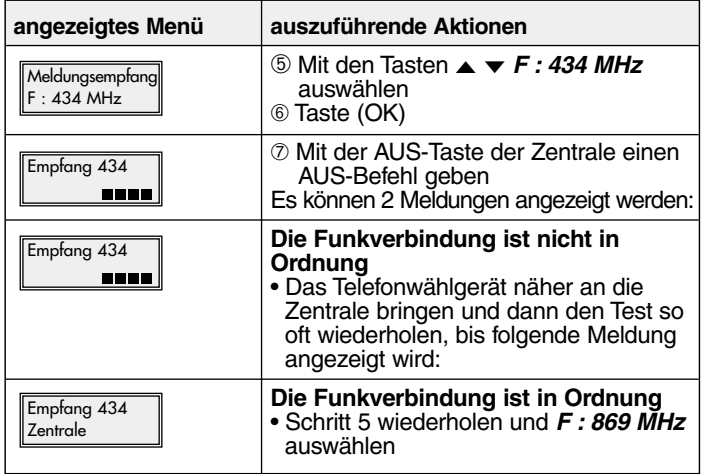

### **TESTEN DER FUNKVERBINDUNG VOM TELEFONWÄHLGERÄT ZUR ZENTRALE**

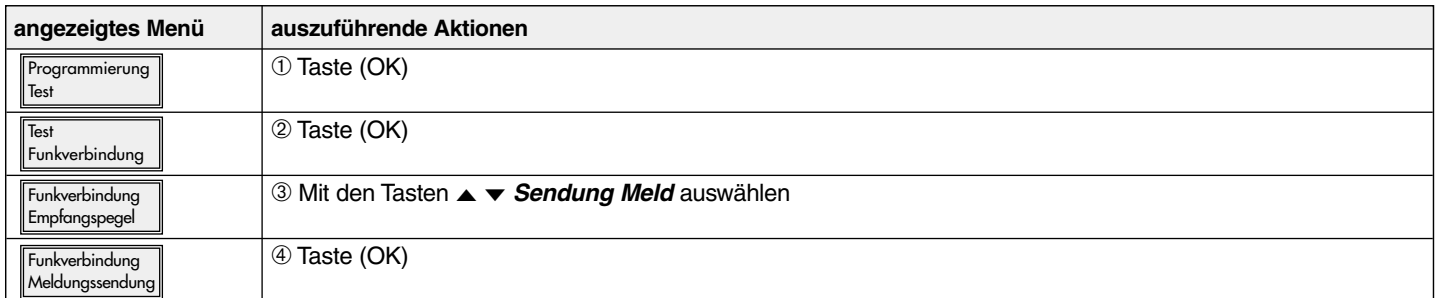

Wenn das Telefonwählgerät mit einer Zentrale mit **TwinPass®** -Funk verbunden ist

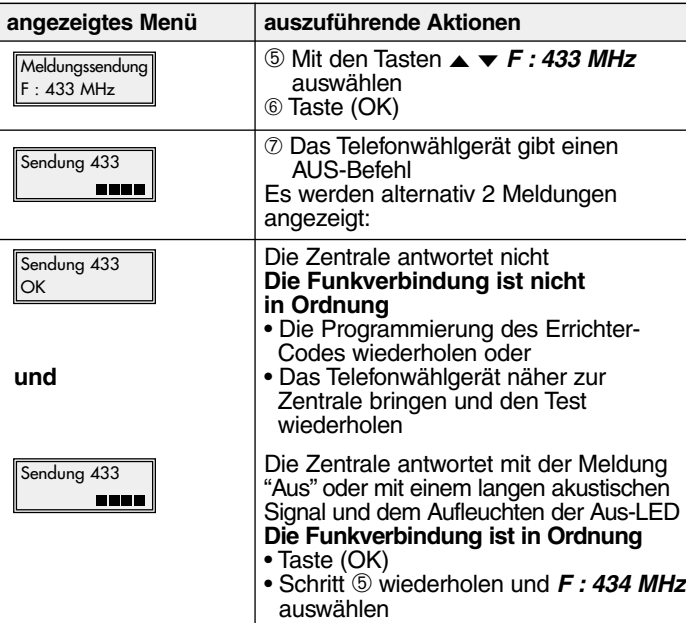

Wenn das Telefonwählgerät mit einer Zentrale mit **TwinBand®** -Funk verbunden ist

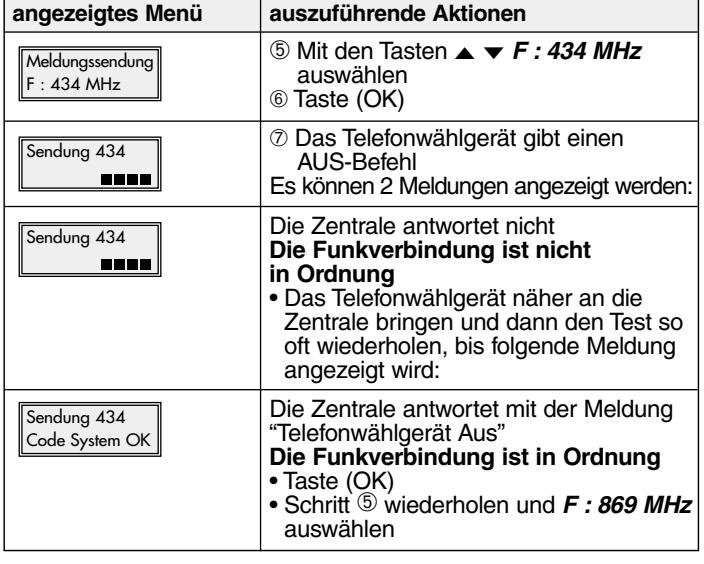

D

25

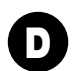

## <sup>D</sup> ➂ **Anschließen der Ein- und Ausgänge**

■ **Schritt 1 : Anschlussschema**

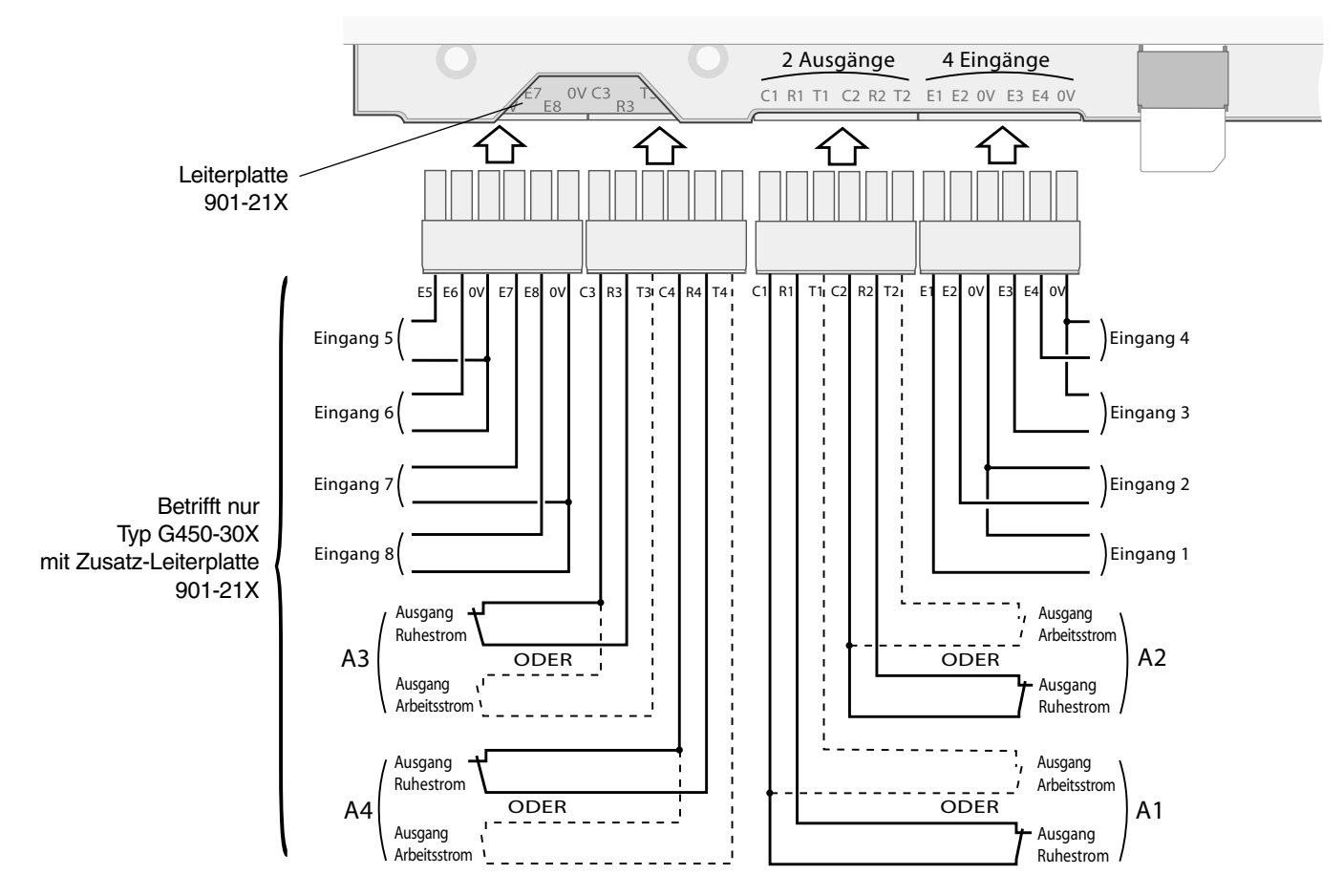

### ■ **Schritt 2 : Testen der verwendeten Eingänge**

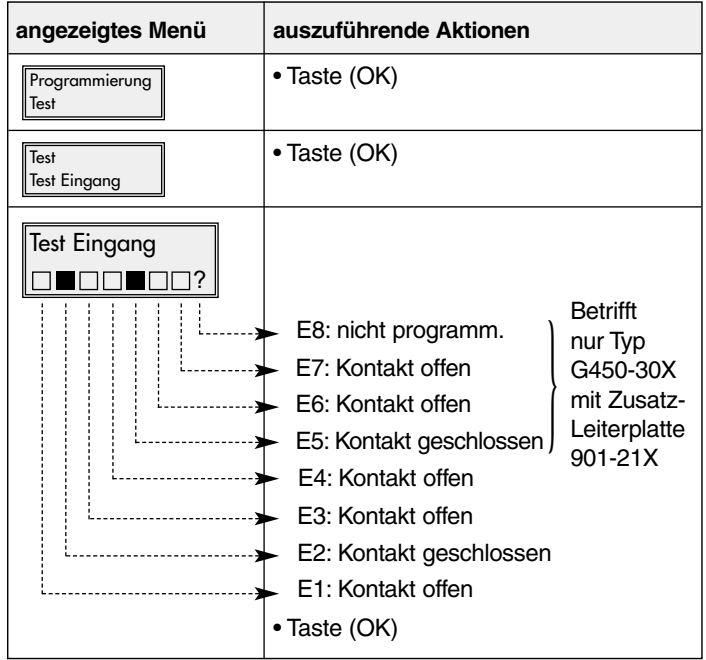

## ➃ **Durchführen von reellen Tests** <sup>D</sup>

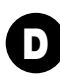

### ■ **Schritt 1 : Deckel schließen.**

### ■ **Schritt 2 : Schalten in den Normalbetrieb.**

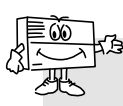

Das Schalten in den **Normalbetrieb** ist unter folgenden Voraussetzungen möglich ist unter folgenden Voraussetzungen möglich:

- die beiden mechanischen Sabotagestößel des Wählgeräts sind gedrückt (Wählgerät ist an der Wandhalterung montiert und dessen Deckel geschlossen)
- die zwingend erforderlichen Programmierungen wurden getätigt, wie z. B.:
- Datum und Uhrzeit
- PIN-Code
- PUK-Code
- Zugangs-Code
- Wahl des Funk-Typs (betrifft nur Typ G470-30X)
- wenigstens ein programmierter verdrahteter Eingang (betrifft Typ G442-30X und Typ G450-30X)
- APN (Zugangspunkt des Providers) hinterlegt, falls die Nummer im Protokoll programmiert wird
- Keine vorliegende Batteriestörung des GSM-Telefonwählgeräts.

Besitzt die SIM-Karte nicht genügend Speicherplatz, schaltet das Telefonwählgerät nicht in den Normalbetrieb und zeigt "Fehler" an.

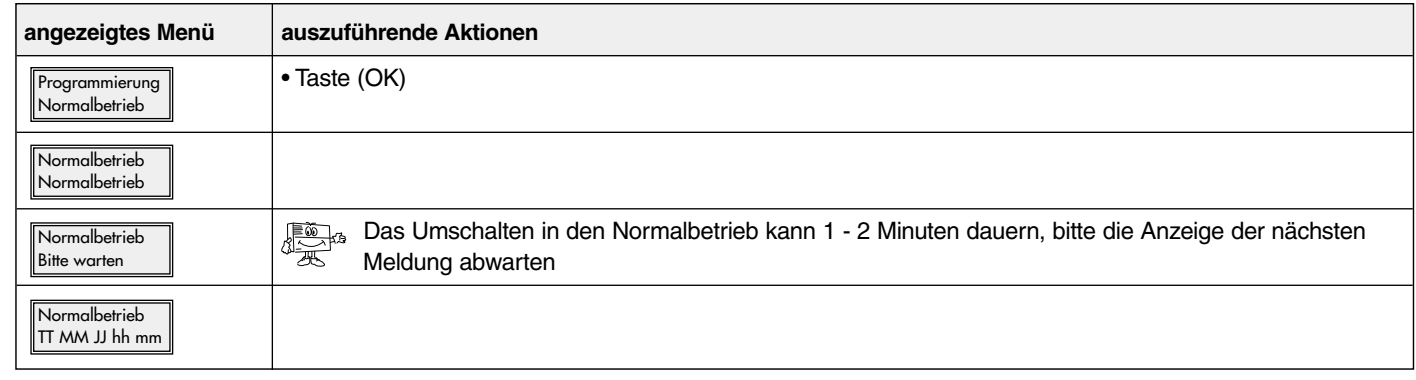

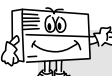

2 Minuten nach dem Umschalten in den Normalbetrieb übermittelt das GSM-Telefonwählgerät die Meldung über den Betriebsartenwechsel.

### ■ **Schritt 3 : Durchführen unterschiedlicher Funktionstests**

#### **REELLER TEST MIT EINEM HAGER-ALARMSYSTEM**

- Ein Auslösen der Alarmzentrale herbeiführen und überprüfen, ob das Telefonwählgerät vom Typ G470-30X die Kontaktpersonen gemäß des Anrufzyklus anruft.
- Dies ermöglicht außerdem das Überprüfen der Funk-Verbindung zur Zentrale sowie der Testanrufe der Kontaktpersonen.

#### **REELLER TEST DURCH AUSLÖSEN EINES SABOTAGEALARMS**

- Einen Sabotagealarm beim Telefonwählgerät auslösen, indem dessen Deckel abgenommen wird.
- Überprüfen, ob die Kontaktpersonen ordnungsgemäß angerufen werden.

#### **REELLER TEST DURCH AKTIVIEREN EINES EINGANGS DES WÄHLGERÄTS**

- Einen Eingang des Telefonwählgeräts auslösen und den Anrufzyklus der Kontaktpersonen überprüfen.
- Hier wird darüber hinaus getestet, ob der Eingang wunschgemäß konfiguriert wurde (Filterzeit, etc.) und ob der Anruf bei den Kontaktpersonen korrekt abläuft.

**Este resumen retoma los pasos esenciales para la puesta en servicio del transmisor telefónico GSM. Para todas las programaciones adicionales, consulte las instrucciones de instalación.**

E

#### ■ **Etapa 1 - Apertura : A** - Quitar los 2 tapatornillos, **B** - Destornillar los 2 tornillos, **C** - Quitar la tapa. ■ **Etapa 2 - Alimentación : D** - Insertar la tarjeta SIM en el alojamiento respetando el sentido de la inserción, **E** - alimentar el transmisor: - conexión de la batería para el G450-30X y el G470-30X, - alimentación externa de 12 V para el G442-30X. **F** - conectar la batería recargable, ≠ **La pantalla del transmisor telefónico GSM muestra:** ➀ **Programaciones en mesa D A B C** tarjeta SIM **E** bornes de alimentación 12 V para el transformador provisto Buenos dias { Referencia product **F**

(sin polaridad)

## ■ **Etapa 3 - Programaciones indispensables para todos los modos de funcionamiento**

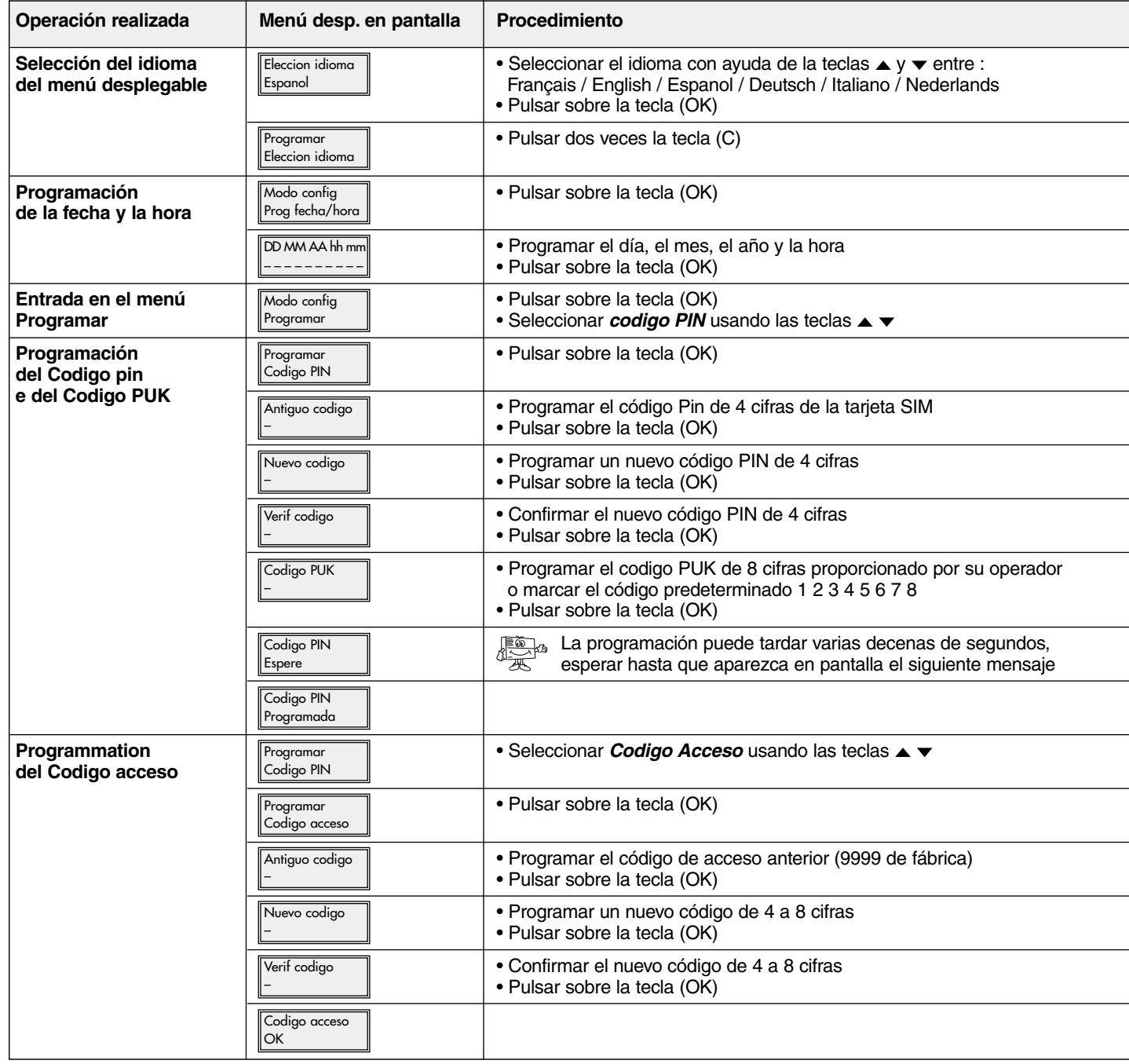

## ■ **Etapa 4 - Programación del modo de funcionamiento : radio o cableado MODO DE FUNCIONAMIENTO RADIO**

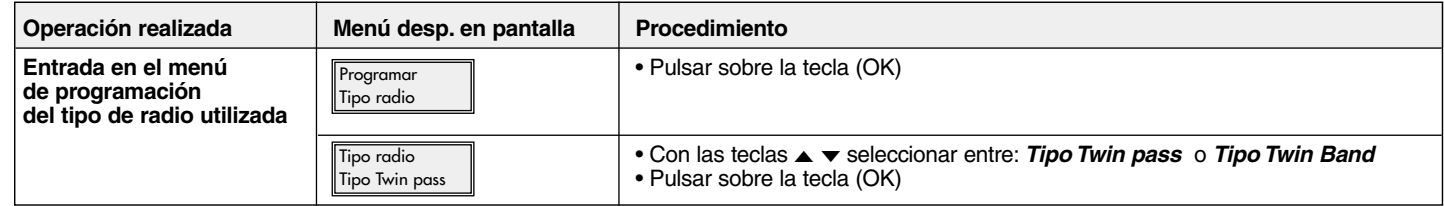

Si el transmisor está conectado a una central o a un transmisor radio **TwinPass®**

**Menú desp. en pantalla Procedimiento** • programar el código de instalación de 10 cifras (0 y 1) Codigo instal ? –

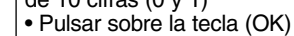

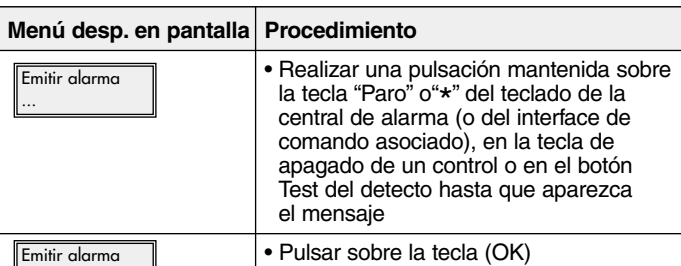

Si el transmisor está conectado a una central o a un transmisor radio **TwinBand®**

#### **MODO DE FUNCIONAMIENTO CABLEADO**

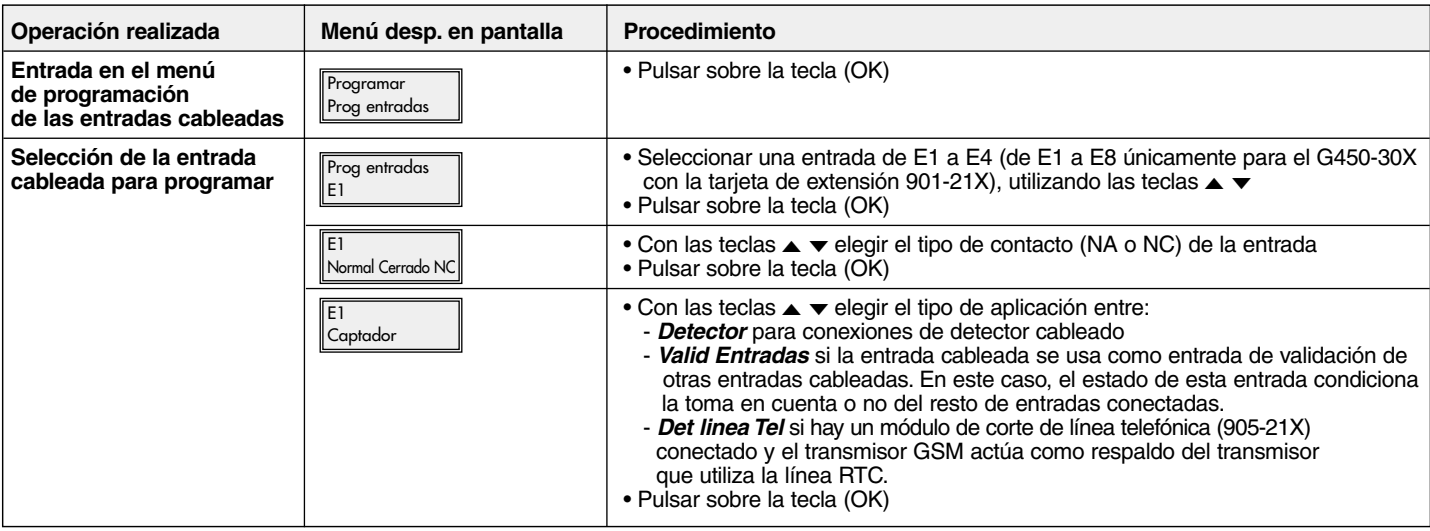

Validar ?

Si la entrada cableada se usa como detector cableado Si la entrada cableada se usa para la validación de otras entradas

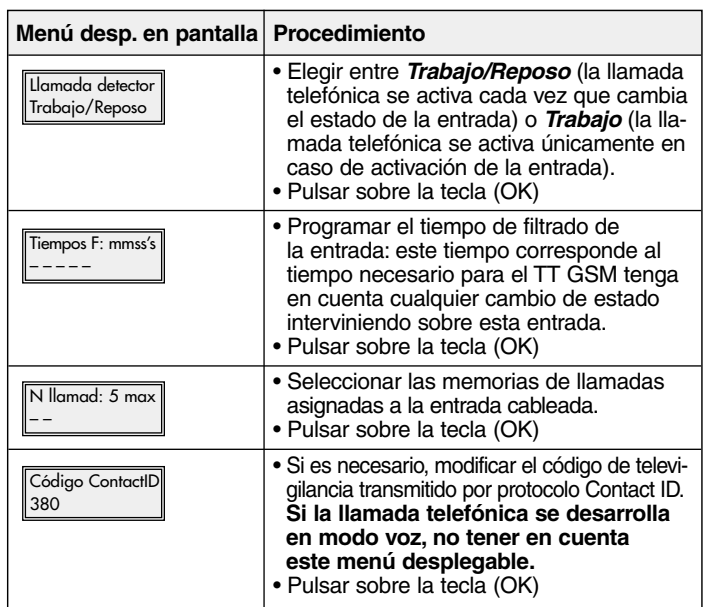

cableadas o para la detección de corte de la línea telefónica

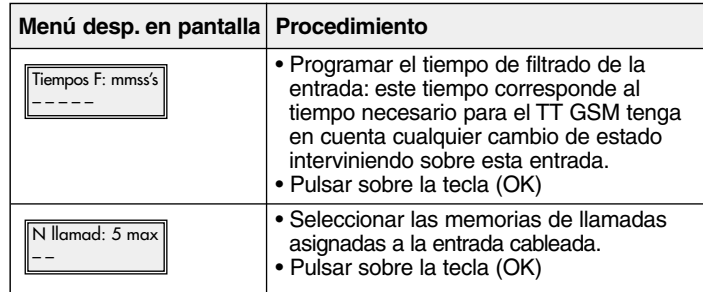

La lista de códigos figura en las instrucciones de instalación E

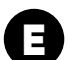

## ■ **Etapa 5 - Programación del tipo de llamada telefónica LLAMADA A UN PARTICULAR**

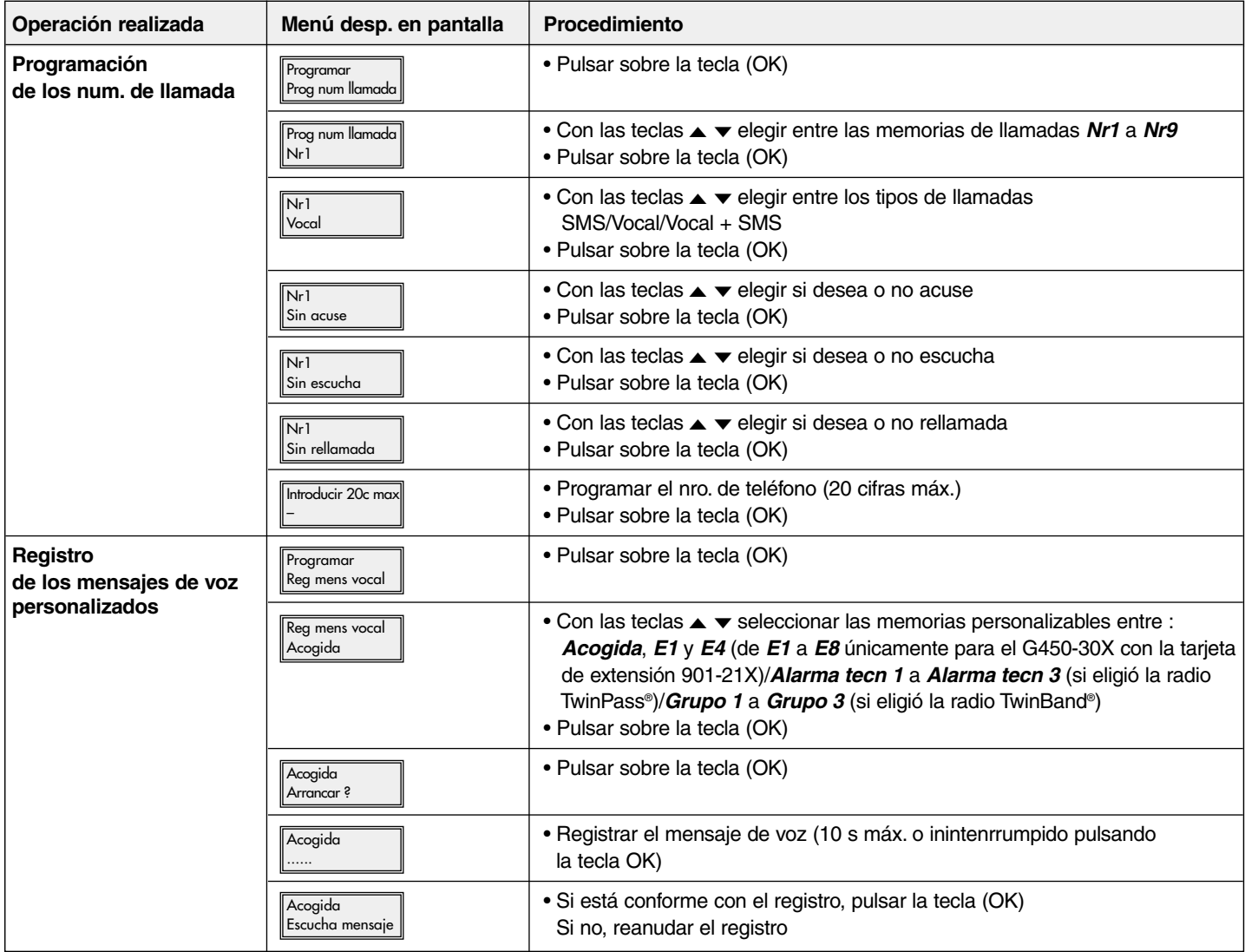

#### **LLAMADA A UN CENTRO DE TELEVIGILANCIA**

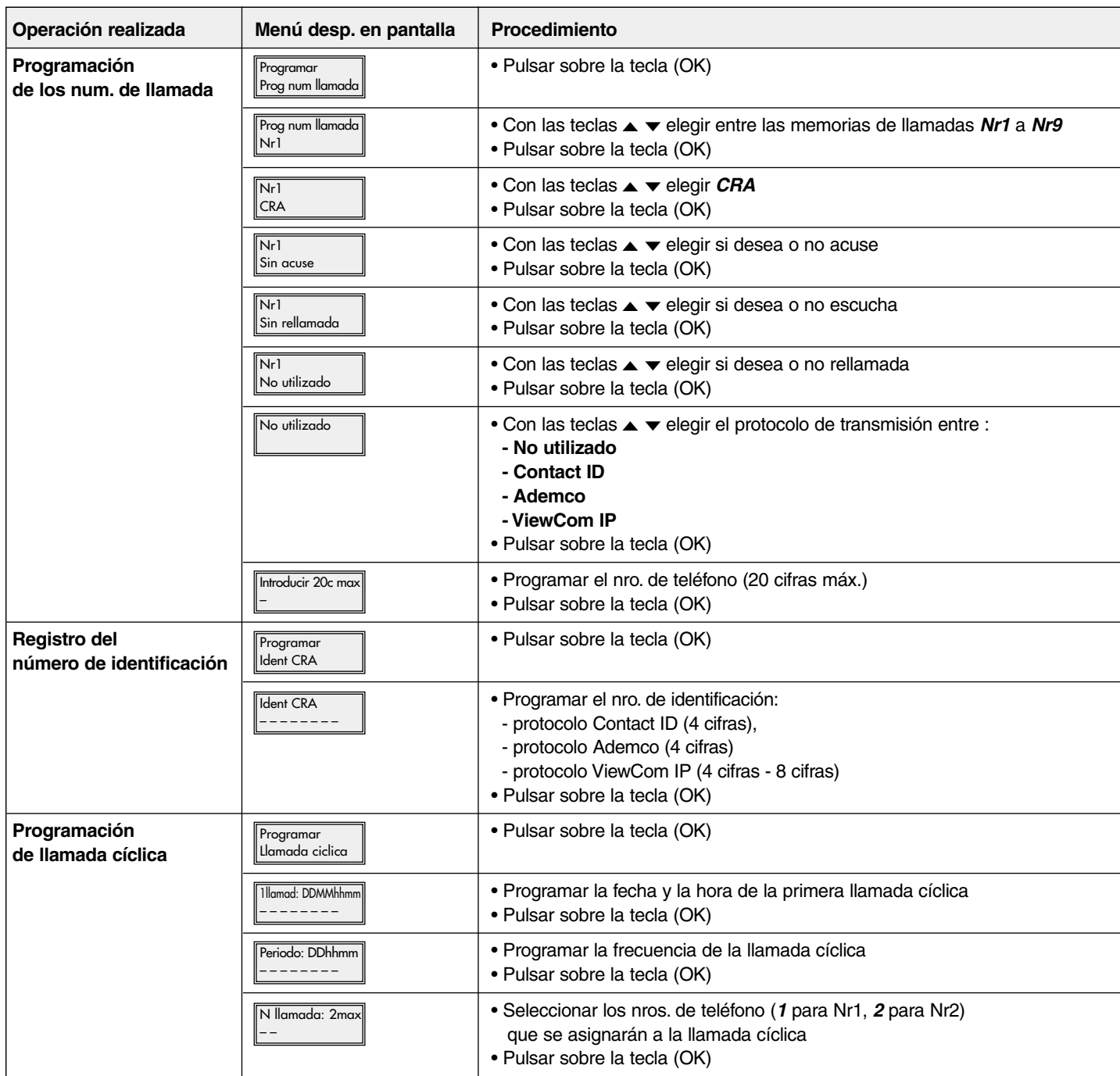

## <sup>E</sup> ➁ **Colocación**

## ■ **Etapa 1 - Elección del emplazamiento**

![](_page_31_Picture_2.jpeg)

No proceder a la fijación del TT GSM sin haber realizado los test de la red GSM asi como del receptor radio.

#### **El TT GSM debe instalarse:**

- en el interior de la vivienda en una zona protegida por el sistema de alarma,
- al abrigo de miradas indiscretas,
- sobre una superficie plana y rígida,
- a más de 2 m de la central, de las sirenas de alarma e interior y de cualquier otro receptor radio de la gama HAGER,
- lejos de fuentes de perturbación electromagnéticas (contador o cuadro eléctrico, cofre telefónico, material hi-fi, informática…),
- delante separado y accesible (micrófono y altavoz separados).

#### **El TT GSM no debe instalarse:**

- en valla metálica
- en una estancia húmeda (carcasa lugar difícil 906-21X disponible en catálogo)

#### **Para un funcionamiento correcto del TT GSM:**

• no dejar extremos de cable en la carcasa,

• no rodear la carcasa con cable.

![](_page_31_Picture_181.jpeg)

#### ■ **Etapa 2 - Test del nivel de recepción de la red GSM**

## ■ **Etapa 3 - Prueba de los enlaces radio PRUEBA DEL ENLACE RADIO CENTRAL/TRANSMISOR**

![](_page_32_Picture_510.jpeg)

![](_page_32_Picture_511.jpeg)

Si el transmisor está conectado a una central **TwinPass®** Si el transmisor está conectado a una central radio **TwinBand®**

E

![](_page_32_Picture_512.jpeg)

#### **PRUEBA DEL ENLACE RADIO TRANSMISOR/CENTRAL**

![](_page_32_Picture_513.jpeg)

![](_page_32_Picture_514.jpeg)

Si el transmisor está conectado a una central **TwinPass®** Si el transmisor está conectado a una central radio **TwinBand®**

![](_page_32_Picture_515.jpeg)

■ **Etapa 4 - Fijación** (cf. : Instrucciones de instalación, capítulo Fijación)

**A SO 73** No colocar la tapa por el momento.

## <sup>E</sup> ➂ **Conexión de entradas/salidas**

■ **Etapa 1 : Esquema de conexión**

![](_page_33_Figure_2.jpeg)

### ■ **Etapa 2 : Test de entradas conectadas**

![](_page_33_Picture_238.jpeg)

## ➃ **Pruebas reales** <sup>E</sup>

## ■ **Etapa 1 : Cerrar la tapa.**

# ■ **Etapa 2** : Paso a modo normal.

- El paso a **Modo normal** es posible :
- si las 2 autoprotecciones mecánicas del transmisor telefónico están activas (el transmisor debe montarse en su soporte de fijación con la tapa cerrrada),
- si las programaciones indispensables están realizadas, tener en cuenta :
- fecha y hora
- código PIN
- código PUK
- código de acceso
- el tipo de radio (afecta al G470-30X)
- al menos una entrada por cable programada (afecta al G442-30X y G450-30X)
- APN (el nombre de acceso del operador) debe ser informado,
- si el transmisor GSM no está en "anomalía tensión".

En caso de espacio insuficiente memoria sobre la tarjeta SIM, el transmisor telefónico no puede pasar en modo normal e indica "Error".

![](_page_34_Picture_196.jpeg)

![](_page_34_Picture_17.jpeg)

2 minutos después del paso a modo normal, el GSM transmite el mensaje relativo al cambio de configuración.

## ■ **Etapa 3 : Realizar diferentes pruebas reales**

### **PRUEBA REAL DE UN SISTEMA DE ALARMA HAGER**

- Provocar el disparo de la central de alarma y verificar que el transmisor G470-30X llamada los corresponsales según el ciclo de llamada.
- Esta prueba permite verificar el enlace radio entre la central y el transmisor, así como el buen desarrollo de la llamada hacia los corresponsales.

### **PRUEBA REAL SOLICITANDO LA AUTOPROTECCIÓN DEL TRANSMISOR**

- Provocar el disparo del transmisor abriendo la tapa.
- Verificar el buen desarrollo de la llamada hacia los corresponsales.

#### **PRUEBA REAL SOLICITANDO UNA DE LAS ENTRADAS DEL TRANSMISOR**

• Provocar el disparo de una de las entradas del transmisor y verificar que esta última llamada a los corresponsales según el ciclo de llamada

• Esta prueba permite verificar que la entrada está convenientemente (tiempo de filtrado…), así como el buen desarrollo de la llamada hacia los corresponsales.

**This summary shows the main steps to be followed to start the GSM telephone transmitter. For any additional programming, please refer to the installation manual.**

## ➀ **Programming steps required**

### ■ **Step 1 - Opening:**

GB

- **A** Remove the 2 screw covers,
- **B** Unscrew the 2 screw,
- **C** Remove the cover.

#### ■ **Step 2 - Power supply:**

- **D** Insert the SIM card in the space provided making sure it is the right way round,
- **E** Feed the transmitter:
	- battery connection for models G450-30X and G470-30X,
	- 12 V external power supply for model G442-30X
- **F** Connect rechargeable battery,

 $\Rightarrow$  The display of the GSM

**telephone transmitter shows:** Product code

![](_page_35_Picture_14.jpeg)

SIM card

![](_page_35_Picture_15.jpeg)

**E**

![](_page_35_Picture_16.jpeg)

12 V power supply socket for the transformer provided<br>(no polarity to be respected) Hello {

## ■ **Step 3 - Programming steps required for all operating modes**

![](_page_35_Picture_388.jpeg)

## ■ **Step 4 - Programming radio or hardwired operating mode RADIO OPERATING MODE**

![](_page_36_Picture_1.jpeg)

#### If the transmitter is connected to a **TwinPass®** control panel or radio transmitter

![](_page_36_Picture_397.jpeg)

![](_page_36_Picture_398.jpeg)

![](_page_36_Picture_399.jpeg)

### **HARDWIRED OPERATING MODE**

![](_page_36_Picture_400.jpeg)

![](_page_36_Picture_401.jpeg)

If the hardwired input is used as a hardwired detector If the hardwired input is used to validate other hardwired inputs or to detect telephone line breakout

![](_page_36_Picture_402.jpeg)

Please refer to the installation manual for the list of codes.

![](_page_37_Picture_0.jpeg)

## ■ **Step 5** - Programming the phone call type **CALLING A PRIVATE NUMBER**

![](_page_37_Picture_235.jpeg)

### **CALLING A REMOTE SURVEILLANCE NUMBER**

![](_page_38_Picture_1.jpeg)

![](_page_38_Picture_250.jpeg)

## GB ➁ **Installing**

## ■ **Step 1 - Choosing the right place**

![](_page_39_Picture_2.jpeg)

Do not for the moment fix the dialler without having tested the GSM network and the radio receiver.

#### **The dialler must be installed:**

- inside the home in an area protected by the alarm system,
- in a place where it cannot be seen by prying eyes,
- on a flat, rigid surface,
- more than 2 m away from the control panel, external and internal sirens, and any other HAGER range radio receiver,
- far away from any possible sources of electromagnetic disturbance (electricity meter or switchboard, telephone cabinet, hi-fi equipment, video, household appliances, computer hardware, etc.),
- with the front panel clear of any obstacles and easily accessible (microphone and loud-speaker must not be obstructed).

#### **The dialler must not be installed:**

- on a metal wall,
- in a damp room (a special environmentally-resistant casing, 906-21X, is available in the catalogue).

#### **For the dialler to work properly:**

- do not leave any extra cable length inside the dialler box,
- do not wrap cable around the dialler box.

![](_page_39_Picture_189.jpeg)

#### ■ **Step 2** - Testing the GSM network reception level

## ■ **Step 3 - Testing radio connections TESTING THE CONTROL PANEL/TRANSMITTER RADIO CONNECTION**

![](_page_40_Picture_522.jpeg)

#### If the transmitter is connected to a **TwinPass®**

![](_page_40_Picture_523.jpeg)

If the transmitter is connected to a TwinBand<sup>®</sup> radio control panel

GB

![](_page_40_Picture_524.jpeg)

#### **TESTING THE TRANSMITTER/CONTROL PANEL RADIO CONNECTION**

![](_page_40_Picture_525.jpeg)

#### If the transmitter is connected to a **TwinPass<sup>®</sup>** radio control panel

![](_page_40_Picture_526.jpeg)

If the transmitter is connected to a TwinBand® radio control panel

![](_page_40_Picture_527.jpeg)

![](_page_40_Picture_12.jpeg)

## ➂GB**Connection for inputs/outputs**

■ **Step 1: Connection diagram** 

![](_page_41_Figure_2.jpeg)

## ■ **Step 2: Testing connected inputs**

![](_page_41_Picture_238.jpeg)

## ➃ **Real tests** GB

![](_page_42_Picture_1.jpeg)

## ■ Step 1: Close the cover.

## ■ Step 2: Change to normal user mode.

The change to **Normal user mode** is possible:

• if the 2 telephone dialler anti-tamper mechanisms are activated (the dialler must be mounted on its fixing plate and its cover must be closed),

- if the necessary programming has been performed, i.e.:
- date and time
- SIM pin code
- SIM PUK code
- user code
- radio type selection (applies to G470-30X)
- at least one programmed hardwired input (applies to G442-30X and G450-30X)
- APN (operator access name) must be informed if protocol ViewCom IP have been choosed,
- if the GSM dialler does not display "fault, battery".

If there is not enough memory on the SIM card, the telephone dialler cannot switch to normal operating mode and displays "Error".

![](_page_42_Picture_182.jpeg)

![](_page_42_Picture_18.jpeg)

2 minutes after the changeover to User mode, the GSM dialler transmits the configuration change message.

## ■ Step 3: Perfoming differents real tests

#### **PERFORMING A REAL TEST WITH THE HAGER ALARM**

- Trigger the alarm control panel and check that the G470-30X dialler calls the correspondents in its call cycle.
- This test is used to check the radio link between the control panel and the dialler, as well as the correspondent call procedure.

#### **PERFORMING A REAL TEST ON THE DIALLER ANTI-TAMPER SYSTEM**

- Trigger the dialler by opening its cover.
- Check that the call procedure to correspondents works.

#### **PERFORMING A REAL TEST ON ONE OF THE DIALLER'S INPUTS**

• Trigger one of the dialler's inputs and check that the dialler calls the correspondents in its call cycle.

• This test is used to check that the input has the right parameter setting (filtering time, etc.) and that the correspondent call procedure is carried out properly.

NL

**Deze samenvatting bevat de belangrijkste stappen voor de indienstneming van de gsm-telefoonkiezer. Voor extra programmering verwijzen we naar de installatiehandleiding.**

## ➀ **Voorprogrammering**

## ■ **Etappe 1** - Opening:

- **A** Verwijder de 2 schroefkappen,
- **B** Schroef de 2 schroeven los,
- **C** Haal het deksel weg.

## ■ **Etappe 2 - Voeding:**

- **D** Plaats de SIM-kaart in haar vakje volgens de aangegeven richting,
- **E** Breng de telefoonkiezer onder spanning: - aansluiting van de batterij voor G450-30X en G470-30X,
	- externe 12 V-voeding voor G442-30X.
- **F** sluit de oplaadbare accu aan,
- $\Rightarrow$  Het scherm van de gsm**telefoonkiezer geeft aan:**

![](_page_43_Picture_13.jpeg)

![](_page_43_Picture_14.jpeg)

SIM-kaart

![](_page_43_Picture_15.jpeg)

![](_page_43_Picture_16.jpeg)

![](_page_43_Picture_17.jpeg)

![](_page_43_Picture_18.jpeg)

klemmenstrook 12 V voor meegeleverde transfo (geen polariteit)

## ■ **Etappe 3 - Noodzakelijke programmeringen voor elke bedrijfsmodus**

![](_page_43_Picture_383.jpeg)

## ■ **Etappe 4** - Programmering van de werkingsmodus radiozender of de werkingsmodus met draad **WERKINGSMODUS RADIOZENDER**

![](_page_44_Picture_1.jpeg)

![](_page_44_Picture_394.jpeg)

Indien de telefoonkiezer is gekoppeld aan een centrale of een radiozender **TwinPass®**

![](_page_44_Picture_395.jpeg)

Indien de telefoonkiezer is gekoppeld aan een centrale of een radiozender **TwinBand®**

![](_page_44_Picture_396.jpeg)

#### **WERKINGSMODUS MET DRAAD**

![](_page_44_Picture_397.jpeg)

Indien de bedrade ingang wordt gebruikt als draaddetector Indien de bedrade ingang wordt gebruikt ter validering van de andere

![](_page_44_Picture_398.jpeg)

bedrade ingangen of als detector van de onderbreking van de telefoonlijn

![](_page_44_Picture_399.jpeg)

De codelijst is terug te vinden in de gebruiksaanwijzing

![](_page_45_Picture_0.jpeg)

## NL ■ **Etappe 5 - Programmering van een type telefoongesprek OPROEP NAAR EEN PARTICULIER**

![](_page_45_Picture_234.jpeg)

#### **OPROEP NAAR EEN MELDKAMER**

![](_page_46_Picture_1.jpeg)

![](_page_46_Picture_244.jpeg)

# NL ➁ **Plaatsing**

## ■ **Etappe 1 - Plaatskeuze**

![](_page_47_Picture_2.jpeg)

Alvorens de telefoonkiezer te bevestigen, dient u eerst het GSM-netwerk en de radio-ontvanger te testen.

#### **Plaats de telefoonkiezer:**

• binnen in de woning op een door een alarmsysteem beveiligde plaats,

- verborgen voor indiscrete blikken,
- op een vlakke en harde ondergrond,
- op meer dan 2 m afstand verwijderd van de centrale, van de externe en interne alarmsirenes, en van elke andere HAGER radio-ontvanger,

• ver verwijderd van eventuele elektromagnetische storingsbronnen (elektriciteitsmeter of -bord, telefoonkast, hifi- of videomateriaal, elektrische huishoudapparaten, computers,…),

• met de voorkant vrij en onbedekt (microfoon en luidspreker onbedekt).

**Plaats de telefoonkiezer niet:**

- op een metalen wand,
- op een vochtige plaats (een behuizing voor moeilijke omstandigheden met ref. 906-21X vindt u in de catalogus).

#### **Opdat de telefoonkiezer correct zal functioneren:**

• laat nooit kabeloverschotten in de telefoonkiezer,

• draai nooit de kabel rond de telefoonkiezer.

![](_page_47_Picture_183.jpeg)

#### ■ **Etappe 2 - Test van het ontvangstniveau van het GSM-netwerk**

## ■ **Etappe 3 - Test van de radioverbindingen TEST VAN DE RADIOVERBINDING CENTRALE/TELEFOONKIEZER**

![](_page_48_Picture_521.jpeg)

Indien de kiezer is gekoppeld aan een radiocentrale **TwinPass®**

**Weergegeven rolmenu Uit te voeren handelingen** ➄ Kies **F: 433 MHz** met behulp van Ontvang.bericht de toetsen ▲ ▼ F: 433 MHz ➅ Druk op de toets (OK) ➆ Stuur een stopcommando met behulp Ontvangst 433 van een bediening  $\blacksquare$ Er kunnen 3 berichten verschijnen:: **de radioverbinding is niet correct** Ontvangst 433 • herneem de programmering van de Instal.code NOK installatiecode of • plaats de telefoonkiezer dichter bij Ontvangst 433 de centrale en voer de test opnieuw uit **BBL** tot onderstaand bericht verschijnt: **de radioverbinding is correct** Ontvangst 433 • herneem de handeling ➄ door Instal.code OK **F: 434 MHz**

Indien de kiezer is gekoppeld aan een radiocentrale **TwinBand®**

NL

![](_page_48_Picture_522.jpeg)

### **TEST RADIOVERBINDING TELEFOONKIEZER/CENTRALE**

![](_page_48_Picture_523.jpeg)

Indien de kiezer is gekoppeld aan een radiocentrale **TwinPass®**

![](_page_48_Picture_524.jpeg)

Indien de kiezer is gekoppeld aan een radiocentrale **TwinBand®**

![](_page_48_Picture_525.jpeg)

![](_page_48_Picture_13.jpeg)

![](_page_49_Picture_0.jpeg)

## **3 Aansluitingen van de ingangen en de uitgangen**

## ■ **Etappe 1: Aansluitingsschema**

![](_page_49_Figure_3.jpeg)

## ■ **Etappe 2: Test van de aangesloten ingangen**

![](_page_49_Picture_240.jpeg)

## ➃ **Reële testen** NL

![](_page_50_Picture_1.jpeg)

### ■ **Etappe 1: Deksel sluiten.**

# ■ **Etappe 2: Overgang naar normale modus.**

#### De overgang naar **Normale modusis** mogelijk:

- indien de 2 mechanische zelfbeveiligingen van de telefoonkiezer geactiveerd zijn (de telefoonkiezer moet op zijn bevestigingsprofiel geplaatst worden met gesloten deksel),
- indien de noodzakelijke programmeringen doorgevoerd zijn, nl.:
- datum en uur
- PIN-code
- PUK-code
- toegangscode
- keuze van het radiotype (geldt voor het model G470-30X)
- minstens één geprogrammeerde ingang met bedrading (geldt voor de modellen G422-30X en G450-30X)
- APN (Naam van de toegang van de operator) worden geïnformeerd,
- indien de GSM-telefoonkiezer geen "spanningsstoring" heeft.

Indien de SIM-kaart over onvoldoende geheugenruimte beschikt, zal de telefoonkiezer niet naar normale modus kunnen overschakelen en zal het bericht "Error" verschijnen.

![](_page_50_Picture_194.jpeg)

![](_page_50_Picture_17.jpeg)

2 minuten na de overgang naar normale modus, zendt de GSM-telefoonkiezer het bericht i.v.m.deze configuratiewijziging door.

## ■ **Etappe 3: Enkele reële tests uitvoeren**

### **REELE TEST MET EEN HAGER ALARMSYSTEEM**

• Lok een inschakeling van de alarmcentrale uit en verifieer of de telefoonkiezer G470-30X de correspondenten volgens de oproepcyclus oproept.

• Via deze test kan men de radioverbinding tussen de centrale en de telefoonkiezer verifiëren als ook het goede verloop van de oproep naar de correspondenten.

#### **REELE TEST VAN DE ZELFBEVEILIGING VAN DE TELEFOONKIEZER**

- Lok een inschakeling van de zelfbeveiliging uit door het deksel van de telefoonkiezer te openen.
- Verifieer het goede verloop van de oproep naar de correspondenten.

#### **REELE TEST VAN EEN VAN DE INGANGEN VAN DE TELEFOONKIEZER**

• Lok een inschakeling van één van de ingangen van de telefoonkiezer uit en verifieer of de telefoonkiezer de correspondenten volgens zijn oproepcyclus opbelt.

• Via deze test kan men verifiëren of de ingang juist geprogrammeerd is (filtertijd…), als ook het goede verloop van de oproep naar de correspondenten.

![](_page_50_Picture_29.jpeg)

![](_page_51_Picture_0.jpeg)

Hager SAS 132 Boulevard d'Europe BP 78 F-67212 OBERNAI CEDEX

Tél. +333 88 49 50 50 www.hagergroup.net

![](_page_51_Picture_566.jpeg)

Documento no contractual, supeditado a posibles modificaciones sin preaviso.

**DICHIARAZIONE DI CONFORMITÀ**  $(TT)$  $\epsilon$ Fabbricante: **Hager Security SAS** Indirizzo: **F-38926 Crolles Cedex - France**  $\overline{09}$ Tipo di prodotto: **Combinatore telefonico GSM** Modello depositato: **Hager** Dichiariamo sotto la nostra responsabilità che il prodotto al quale questa dichiarazione fa riferimento è conforme ai requisiti essenziali delle seguenti direttive:<br>• **Direttiva R&TTE: 99/5/CE**<br>• **Direttiva Bassa Tensione: 2006/95/CE<br>• Direttiva <b>RoHS: 2002/95/CE**<br>in ottemperanza alle seguenti Normative **Codice dei prodotti G441-30X G470-30X EN 300 220-2 V2.1.2 X EN 301 419-1 V4.0.1** X X **EN 301 489-1 V1.8.1 X EN 301 489-3 and -7** X X **EN 301 511 V9.0.2** X X **EN 60209-1 X X EN 60950 (2006) X X** Ricevitore classe 2 Questo prodotto può essere utilizzato in tutta l'UE, i paesi di EEA, Svizzera. Crolles, le 04/09/09 Firmato: Patrick Bernard, Direttore Ricerca e Sviluppo Il presente manuale può essere soggetto a modifiche senza preavviso. **DECLARATION OF CONFORMITY** GB CE Manufacturer: **Hager Security SAS** Address: **F-38926 Crolles Cedex - France** 09 Product type: **GSM telephone dialler** Trade mark: **Hager**<br>We declare under our sole responsibility that the products to which this declaration relates<br>are thus compliant with the essential requirements of the following European Directives: **• R&TTE Directive: 99/5/EEC • Low voltage directive: 2006/95/EC • Directive ROHS: 2002/95/EC** in compliance with the following harmonised European Standards: **Products code G442-30X G450-30X G470-30X EN 300 220-2 V2.1.2** X X X<br>**EN 301 419-1 V4.0.1** X X X X **EN 301 419-1 V4.0.1** X **EN 301 489-1 V1.8.1** X X **EN 301 489-3 and -7** X X X X  $\overline{FN}$  301 511 V9.0.2  $\overline{Y}$  X  $\overline{Y}$  X  $\overline{Y}$ **EN 60209-1** X X X X<br> **EN 60950 (2006)** X X X X **EN 60950 (2006)** Class 2 receiver These products can be used in all EU, EEA Countries and Switzerland. Crolles 04/09/09 Signature: Patrick Bernard, Research & Development Manager Non-binding document, subject to modification without notice.  $\overline{1}$ **GELIJKVORMIGHEIDSVERKLARING**

![](_page_51_Picture_567.jpeg)

![](_page_51_Picture_568.jpeg)

migheidsverklaring betrekking heeft, beantwoordt aan de fundamentele voorschriften van de<br>volgende richtlijnen:<br>• Ric**htlijn betreffende Radioapparatuur en telecommunicatie-eindapparatuur (R&TTE): 99/5/CE • Richtlijn betreffende de Laagspanning: 2006/95/CE • Richtlijn ROHS: 2002/95/CE** Volgens de volgende geharmoniseerde Europese normen:

![](_page_51_Picture_569.jpeg)

Ontvanger klasse 2

Dit product mag gebruikt worden in de Europese Unie, de EEZ en in Zwitserland. J.

Crolles, op 04/09/09 Handtekening:<br>Patrick Bernard

Directeur Research & Ontwikkeling

Niet contractueel document, wijzigingen zonder voorafgaande kennisgeving voorbehouden.

 $\overline{09}$ NL